$(\ )$ 

# FX

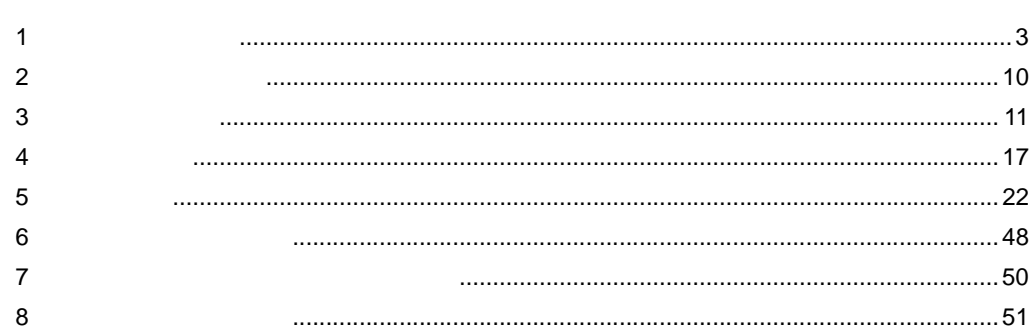

FX

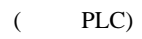

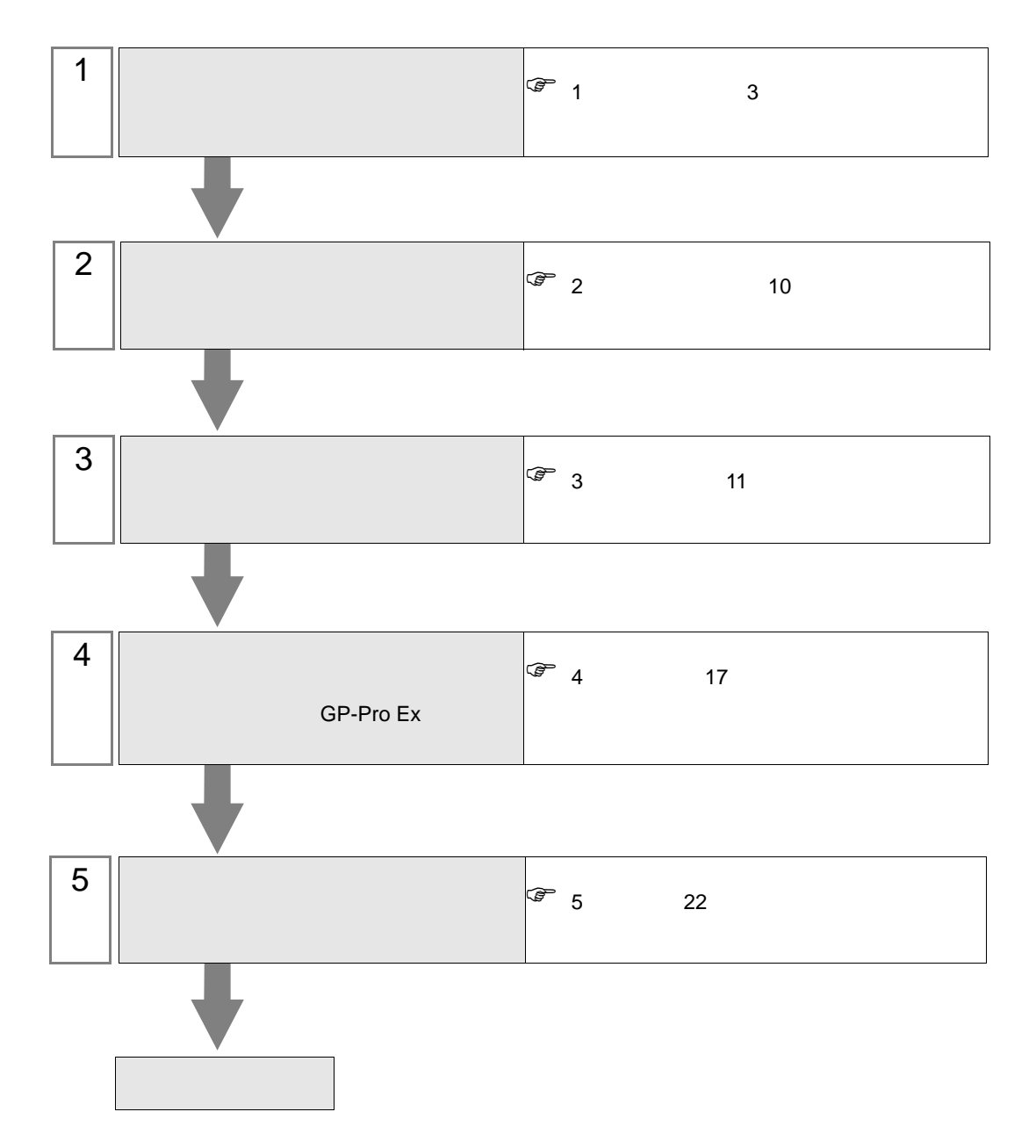

<span id="page-2-0"></span> $1$ 

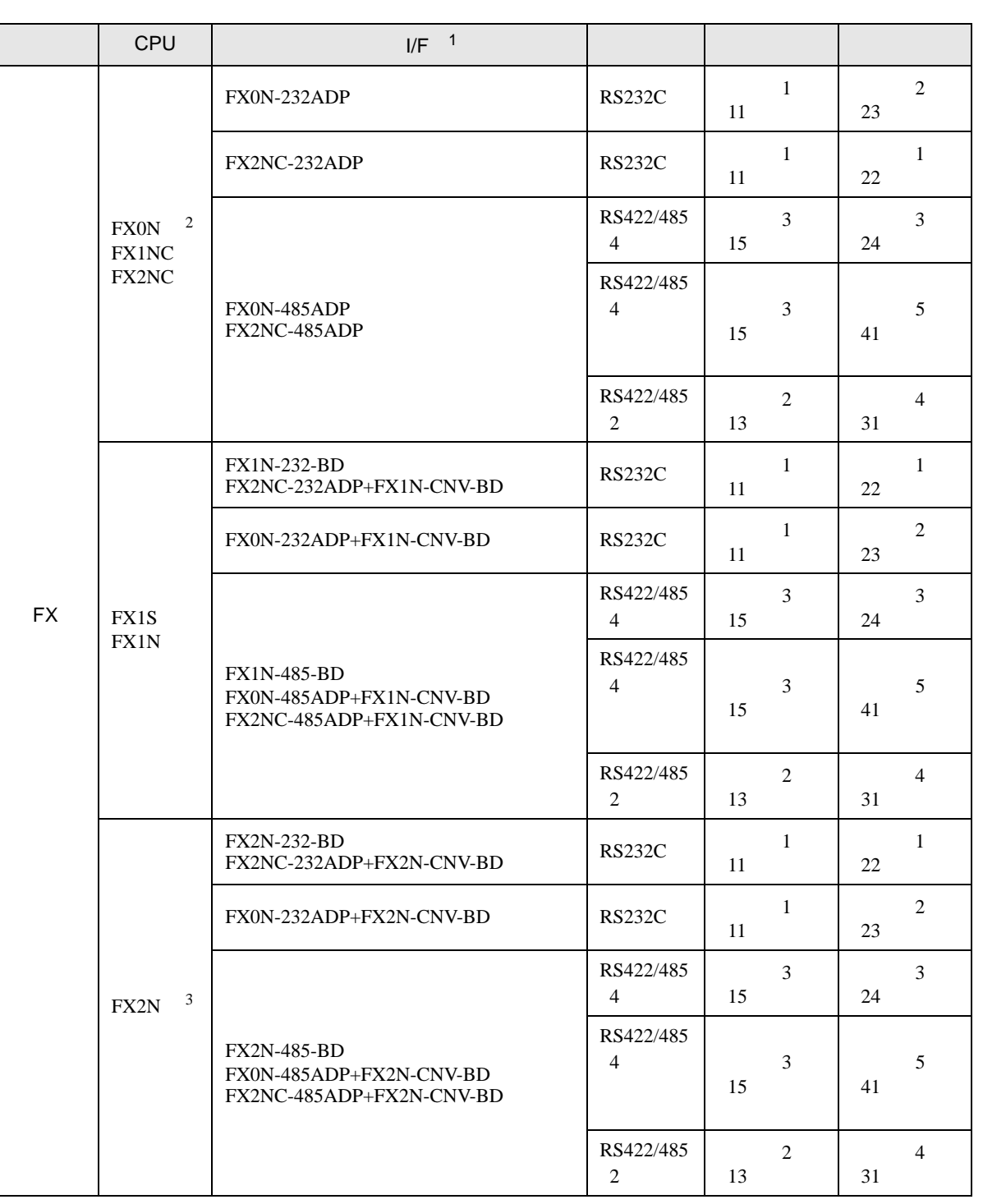

FX シリーズ しゅうしょく しゅうしょく

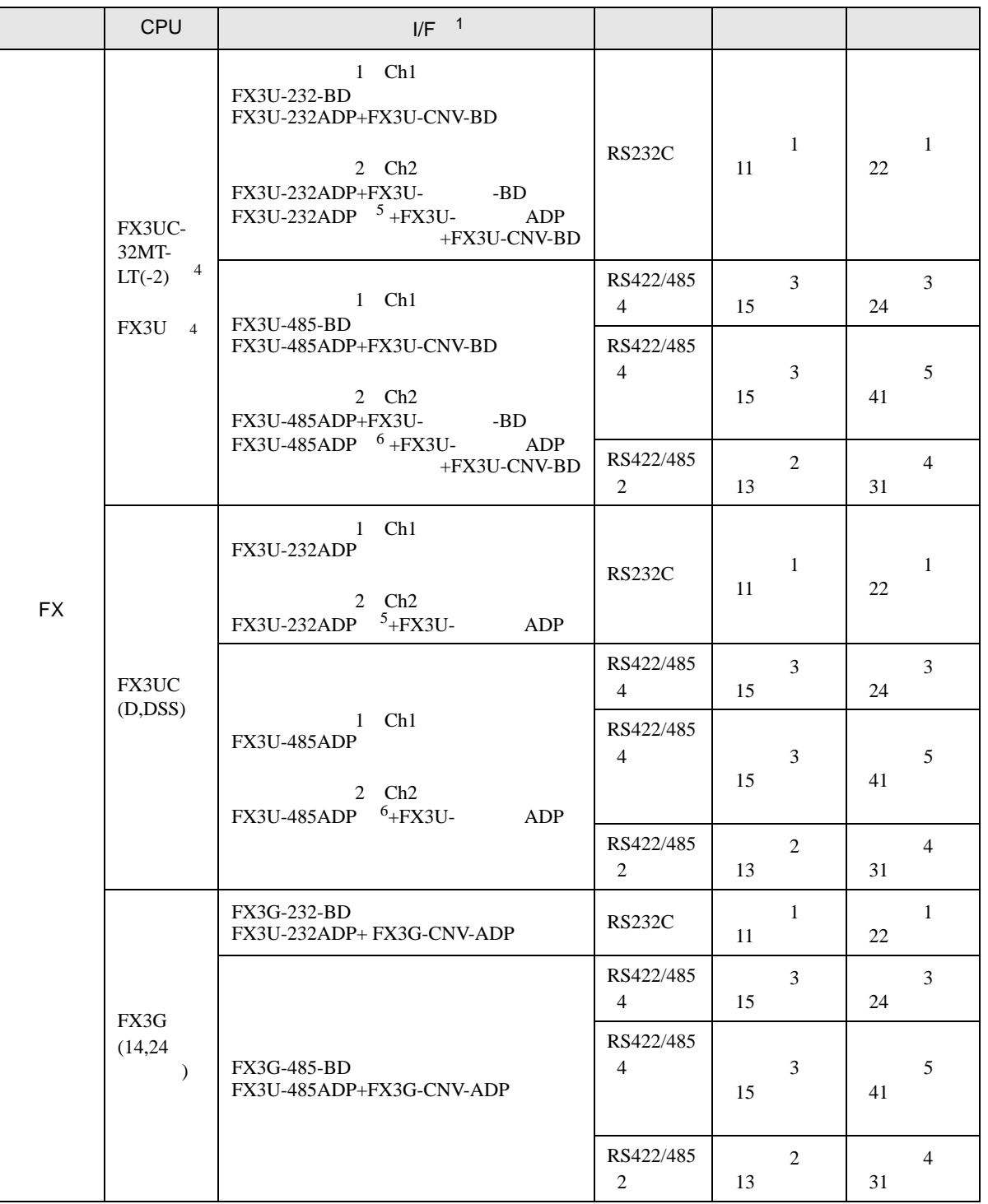

 $\,$  1  $\,$ 

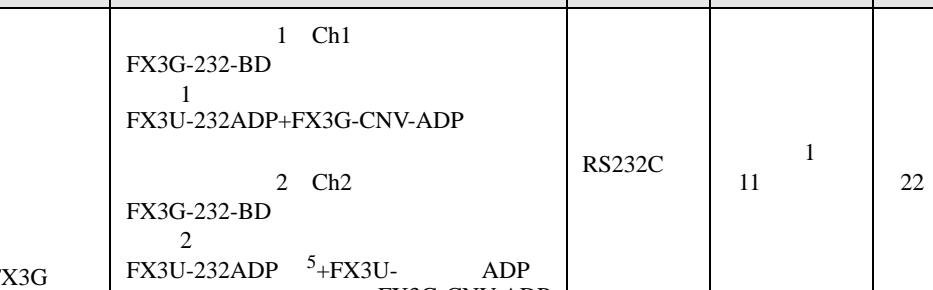

シリーズ CPU リンク I/F <sup>1</sup> 通信方式 設定例 結線図

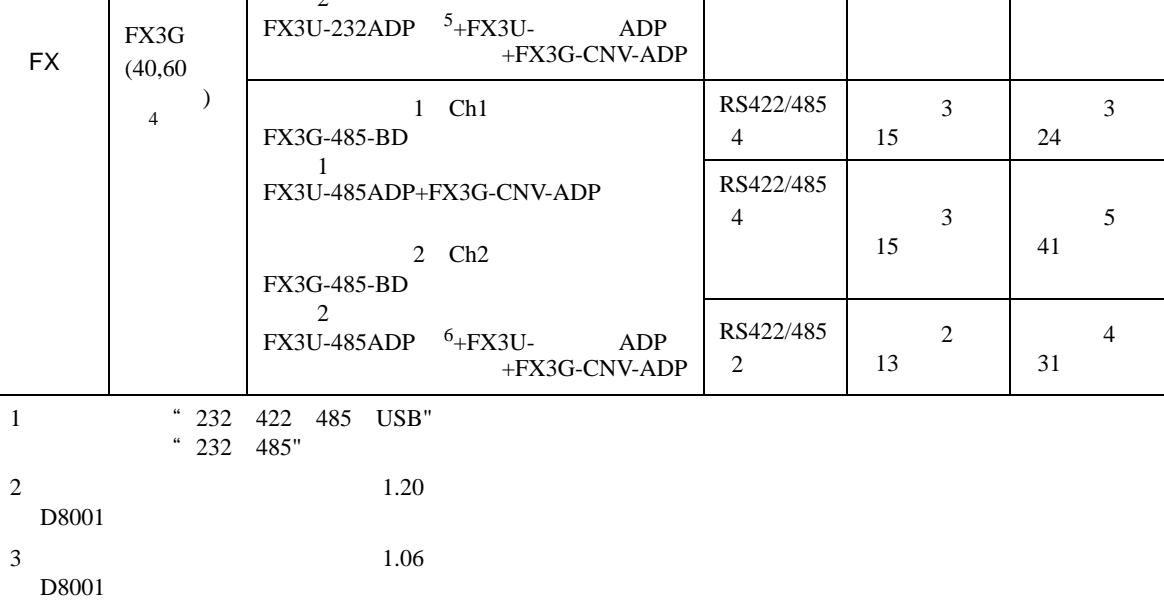

- <span id="page-4-0"></span>4 Ch1 Ch2
- <span id="page-4-1"></span>5 FX3U-232ADP Ch2
- <span id="page-4-2"></span>6 FX3U-485ADP Ch2

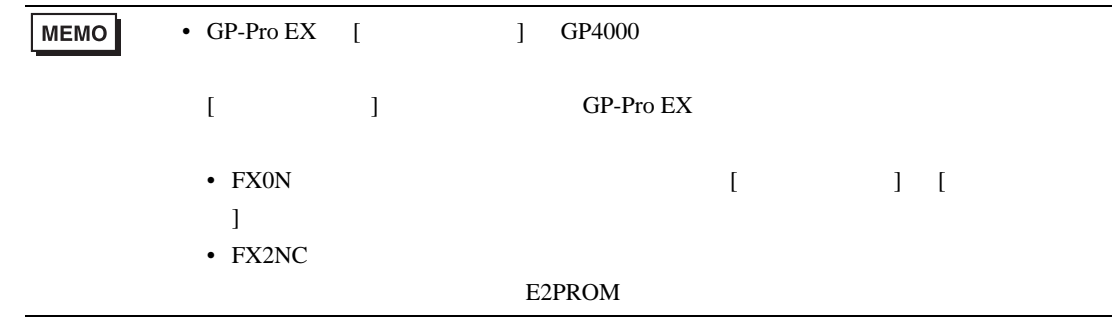

•  $1 \quad 1$ 

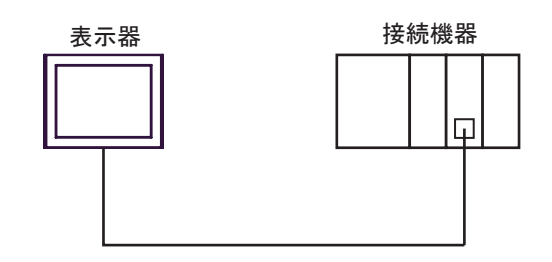

• 1  $\,$  n

最大接続台数16台

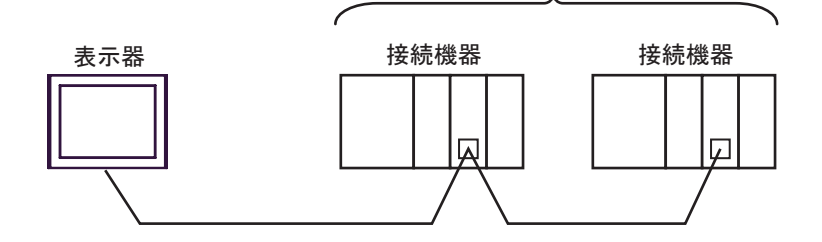

•  $n \quad 1$ 

最大接続台数16台

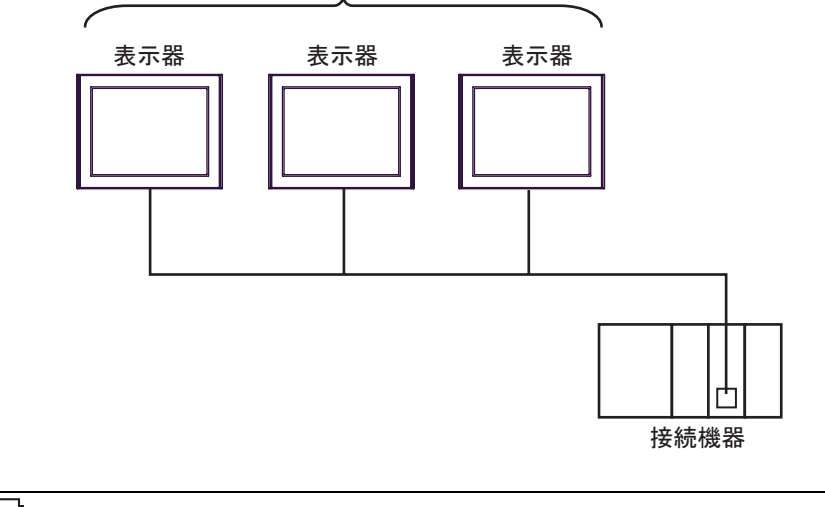

MEMO •  $16$ 

FX シリーズ ジリーズ

•  $n \cdot m$ 

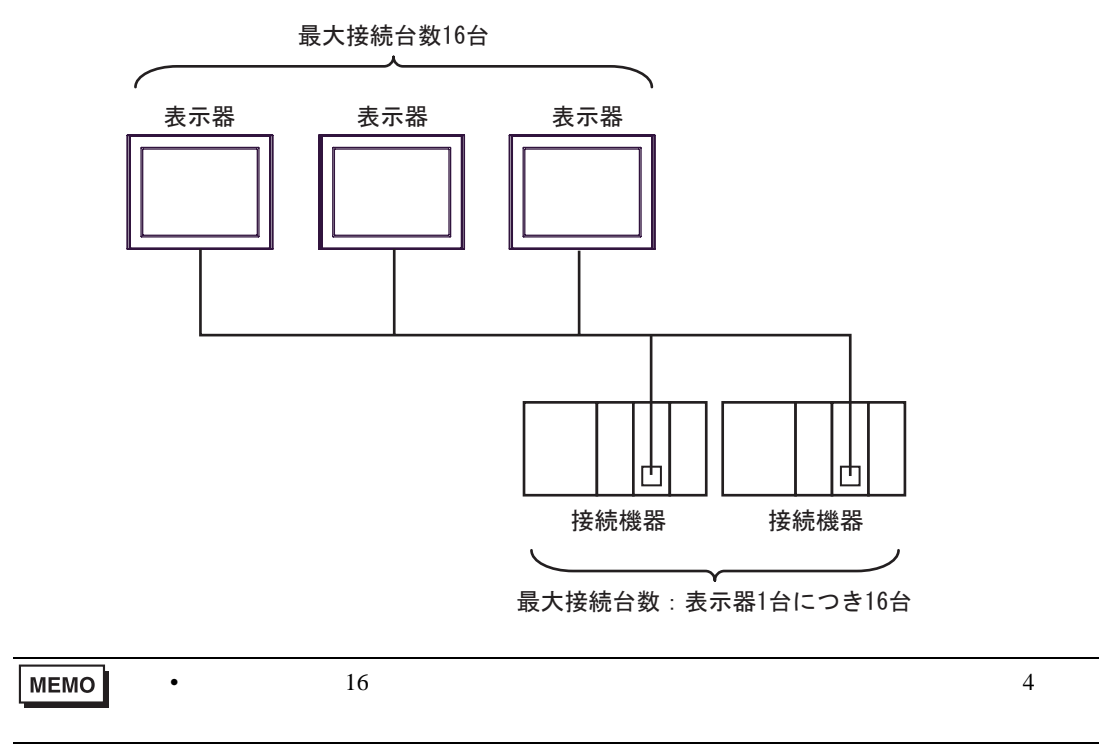

<span id="page-7-2"></span>IPC COM

接続機器と IPC を接続する場合、使用できる COM ポートはシリーズと通信方式によって異なります。

**IPC** IPC

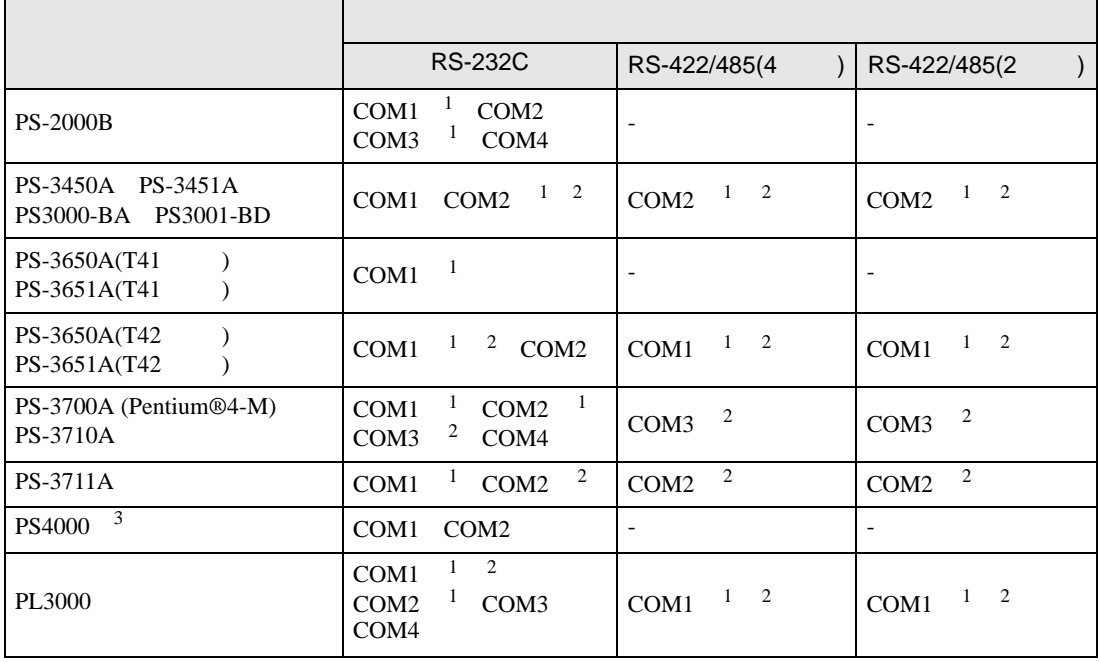

<span id="page-7-0"></span> $1$  RI/5V  $\qquad$  IPC

<span id="page-7-1"></span> $2 \leq$ 

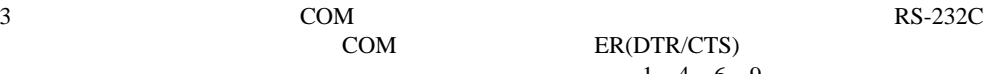

COM ER(DTR/CTS)  $1\quad 4\quad 6\quad 9$  IPC

lpc state is a set of the state of the state of the state of the state of the state of the state of the state of the state of the state of the state of the state of the state of the state of the state of the state of the s

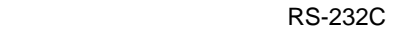

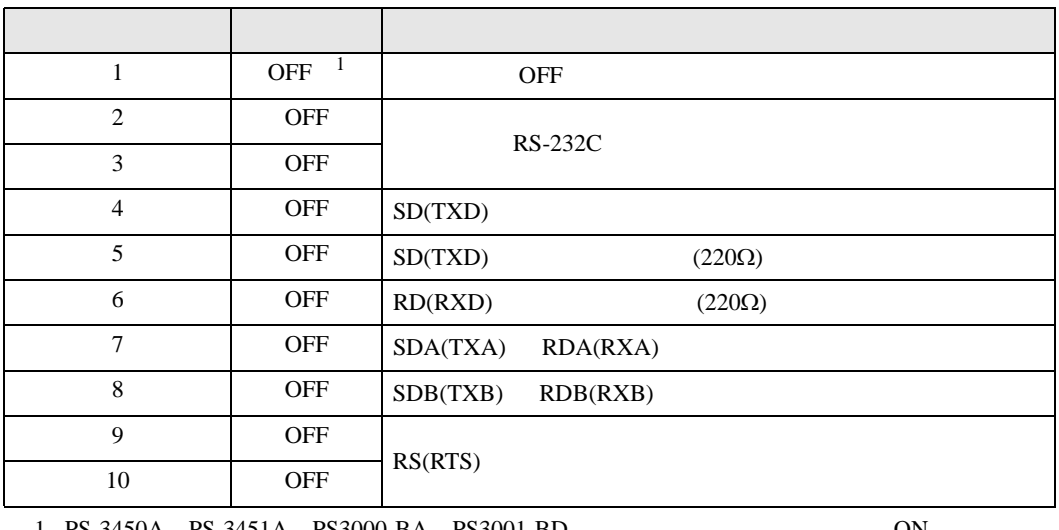

1 PS-3450A PS-3451A PS3000-BA PS3001-BD 
ON

GP-Pro EX 8

RS-422/485 4

| 1                | <b>OFF</b>                   | <b>OFF</b>               |
|------------------|------------------------------|--------------------------|
| 2                | <b>ON</b>                    | RS-422/485               |
| 3                | <b>ON</b>                    |                          |
| $\overline{4}$   | <b>OFF</b>                   | SD(TXD)                  |
| 5                | <b>OFF</b>                   | SD(TXD)<br>$(220\Omega)$ |
| 6                | <b>OFF</b>                   | RD(RXD)<br>$(220\Omega)$ |
| 7                | <b>OFF</b>                   | SDA(TXA)<br>RDA(RXA)     |
| 8                | <b>OFF</b>                   | SDB(TXB)<br>RDB(RXB)     |
| 9                | $\overline{1}$<br><b>OFF</b> |                          |
| 10               | $\mathbf{1}$<br><b>OFF</b>   | RS(RTS)                  |
| 1<br>$\mathbf n$ | 1<br><b>ON</b>               | n<br>m                   |

### RS-422/485 2

<span id="page-8-0"></span>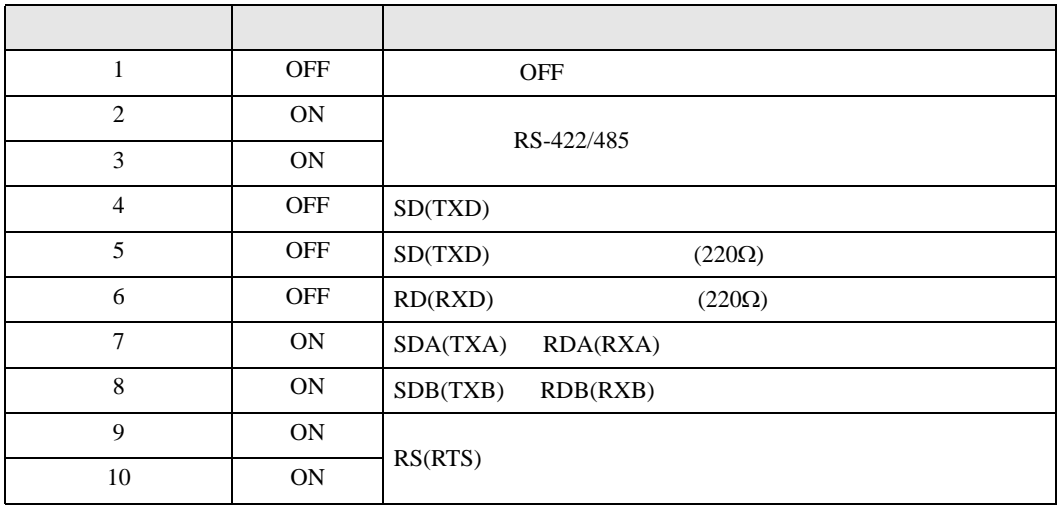

FX シリーズ しゅうしょく しゅうしょく

<span id="page-9-0"></span> $2 \left( \frac{1}{2} \right)$ 

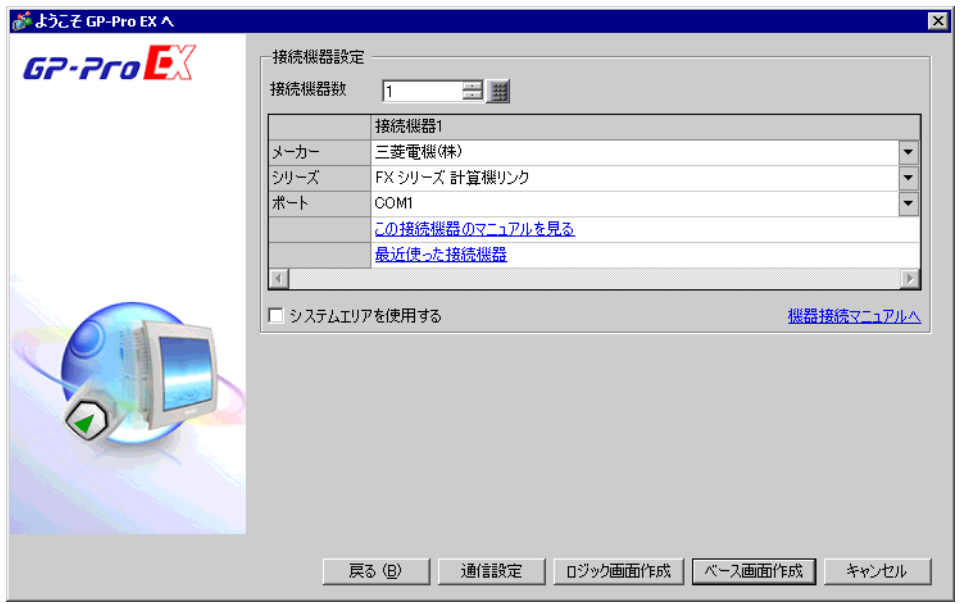

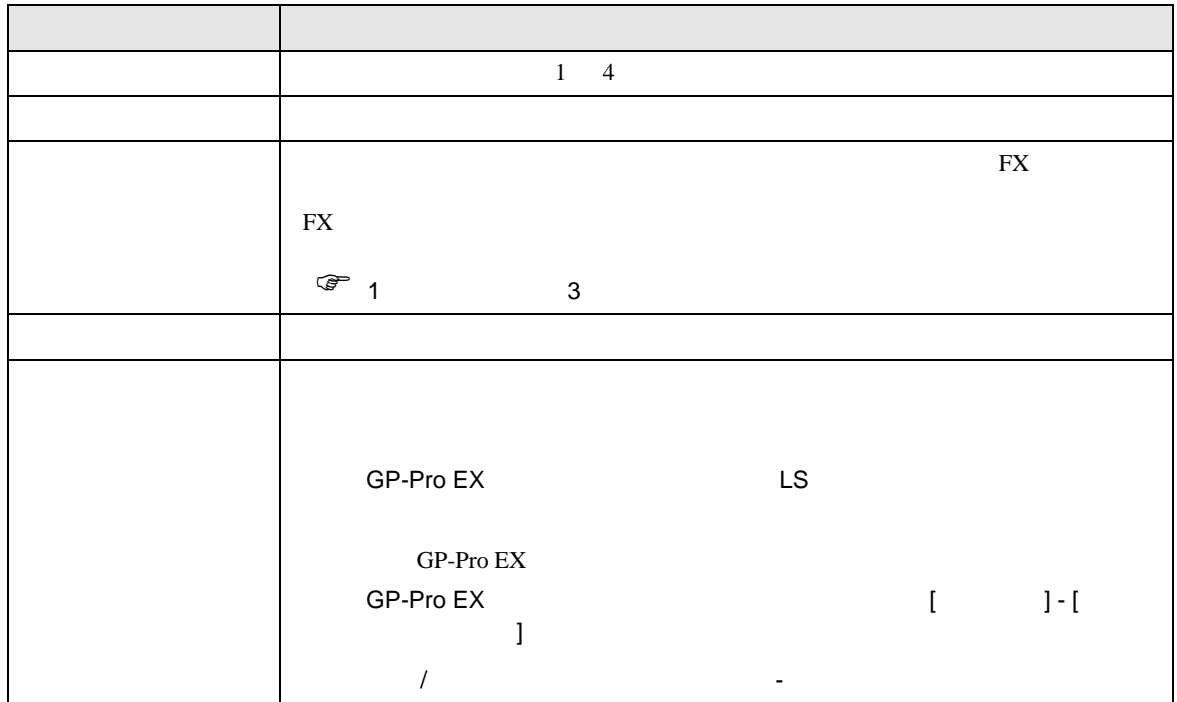

 $FX$ 

<span id="page-10-0"></span> $3 \overline{a}$ 

FX GP-Pro EX

### <span id="page-10-1"></span>3.1 設定例 1

GP-Pro EX

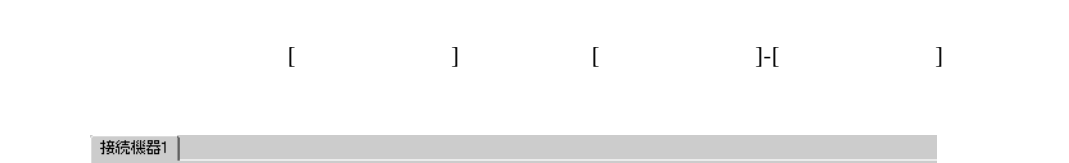

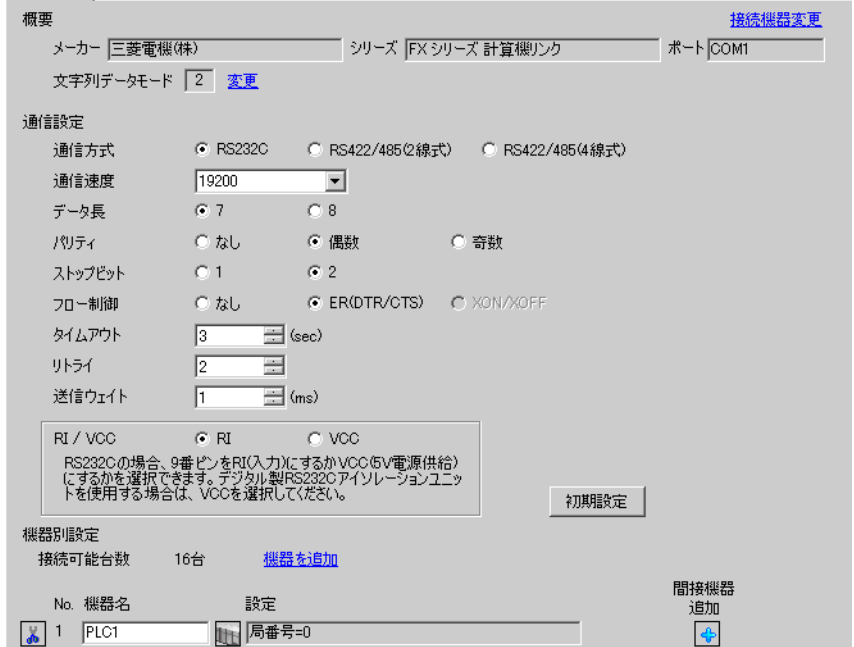

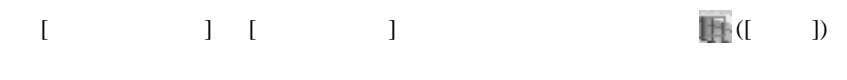

複数の接続機器を接続する場合は、[ 接続機器設定 ] [ 機器別設定 ] から [ 機器を追加 ] をクリック

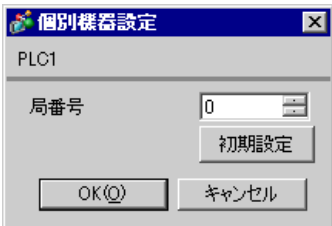

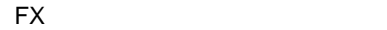

ラダーソフトのツリービューで、[パラメータ]から[PC パラメータ]をダブルクリックし、 FX

OFF ON

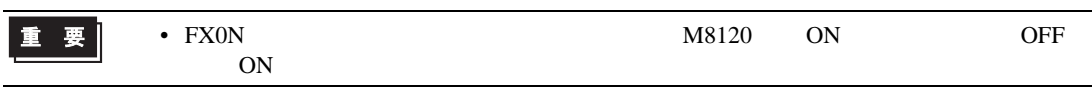

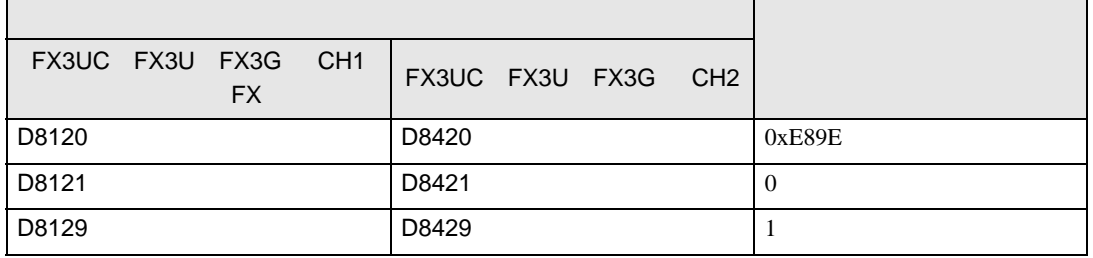

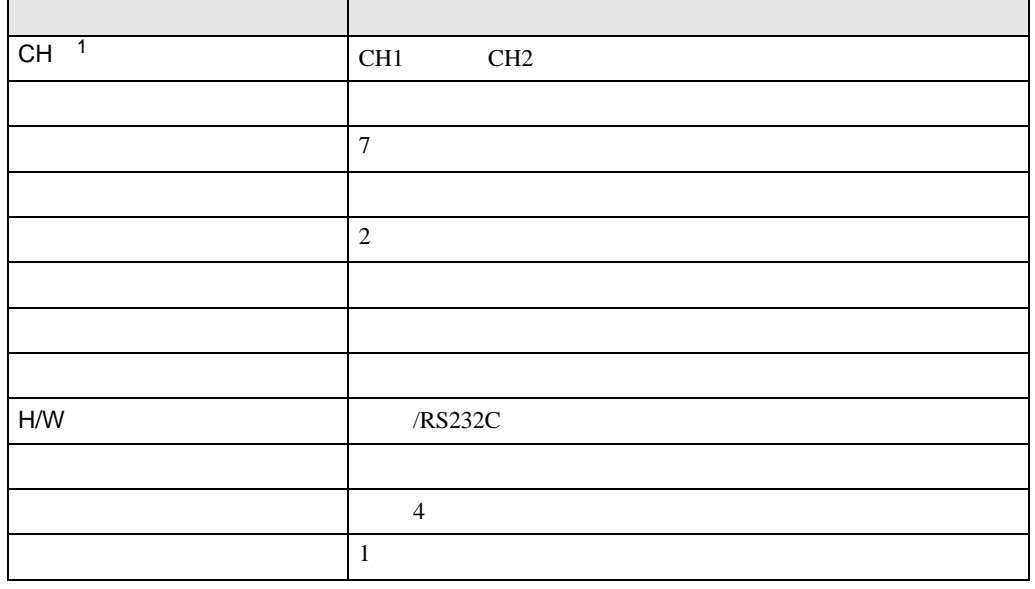

PC  $2$ 

1 FX3UC FX3U FX3G

• FX0N

重要

 $\mathbf{I}$ 

FX

# <span id="page-12-0"></span>3.2 設定例 2

GP-Pro EX

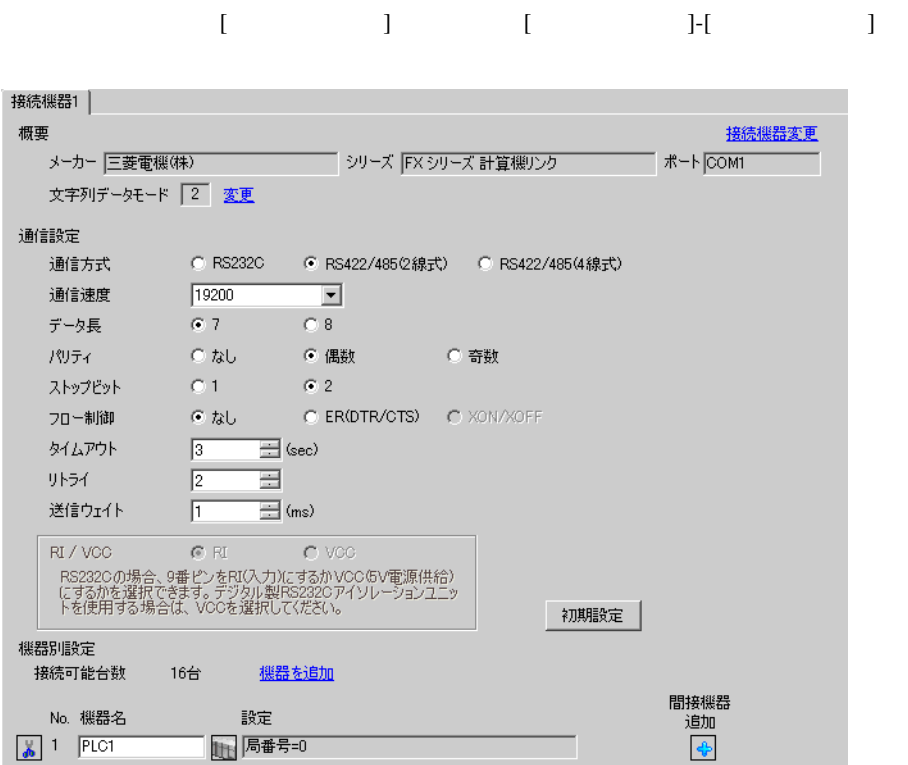

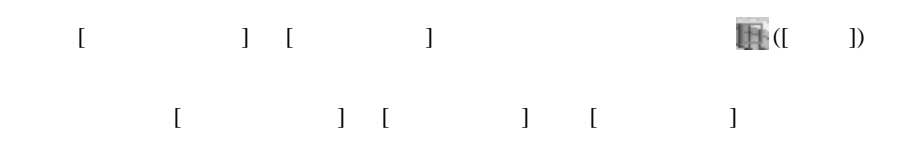

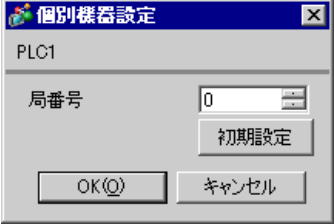

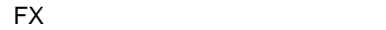

ラダーソフトのツリービューで、[パラメータ]から[PC パラメータ]をダブルクリックし、 FX

PC  $2$ 

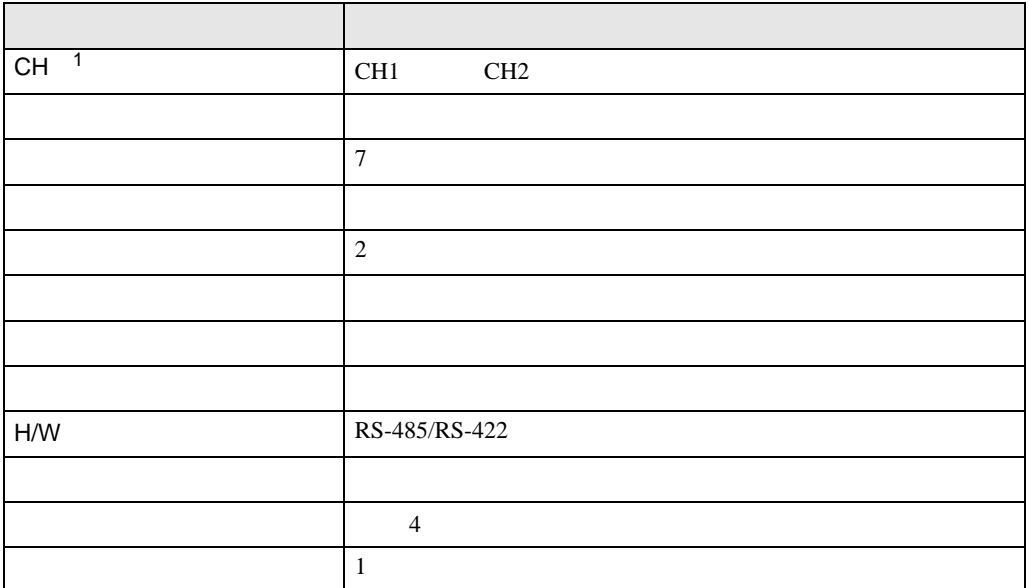

 $1$  FX3UC FX3U FX3G

• FX0N

重要

OFF ON

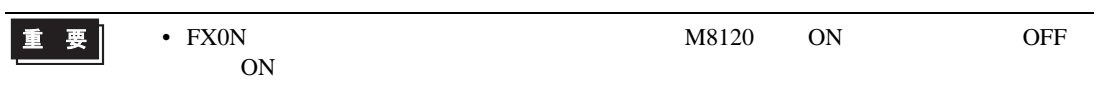

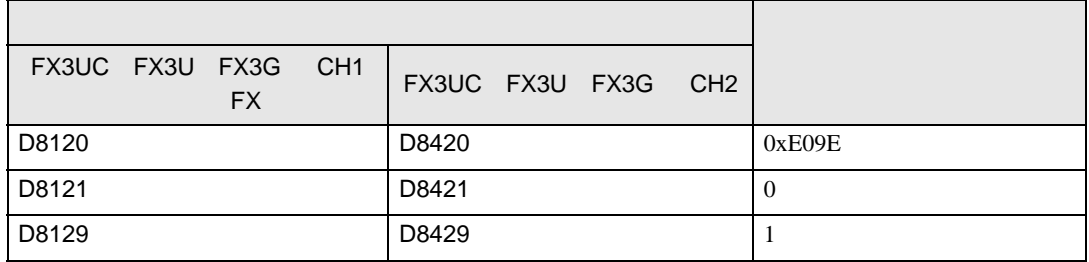

FX

# <span id="page-14-0"></span>3.3 設定例 3

GP-Pro EX

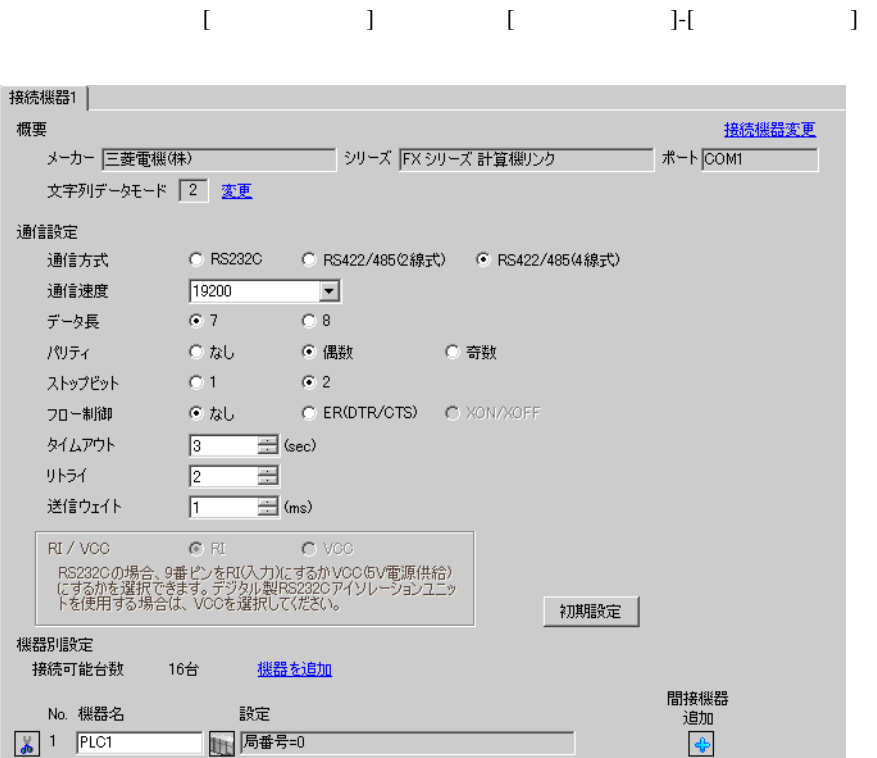

設定画面を表示するには、[ 接続機器設定 ] [ 機器別設定 ] から設定したい接続機器の ([ 設定 ]) 複数の接続機器を接続する場合は、[ 接続機器設定 ] [ 機器別設定 ] から [ 機器を追加 ] をクリック

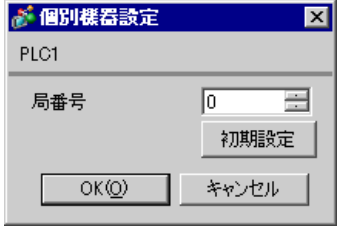

**Contract Contract** 

重要

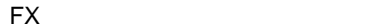

• FX0N  $\blacksquare$ 

ラダーソフトのツリービューで、[パラメータ]から[PC パラメータ]をダブルクリックし、 FX

設定項目 設定内容  $CH<sup>1</sup>$ CH1 CH2 プロトコル 専用プロトコル通信 データ長 7 パリティ 偶数  $\sim$  2 伝送速度 表示器の通信速度と合わせる ヘッダ ストランス ターミネータ なし H/W RS-485/RS-422 サムチェック 付加する  $\sim$  4  $\vert$  1

PC  $2$ 

1 FX3UC FX3U FX3G

OFF ON

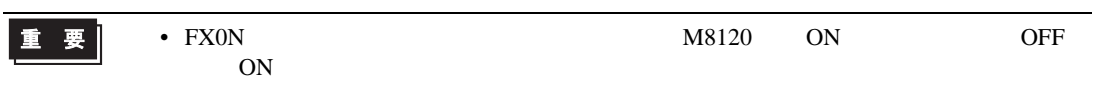

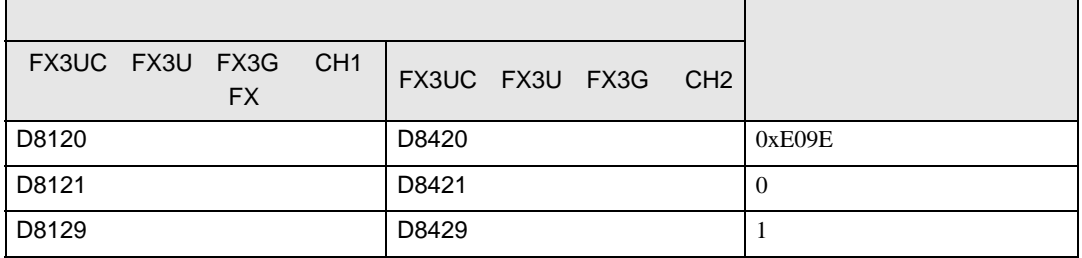

FX

<span id="page-16-0"></span>4 設定項目

 $GP-Pro EX$ 

 $\overline{\mathcal{F}}$  3 11

4.1 GP-Pro EX

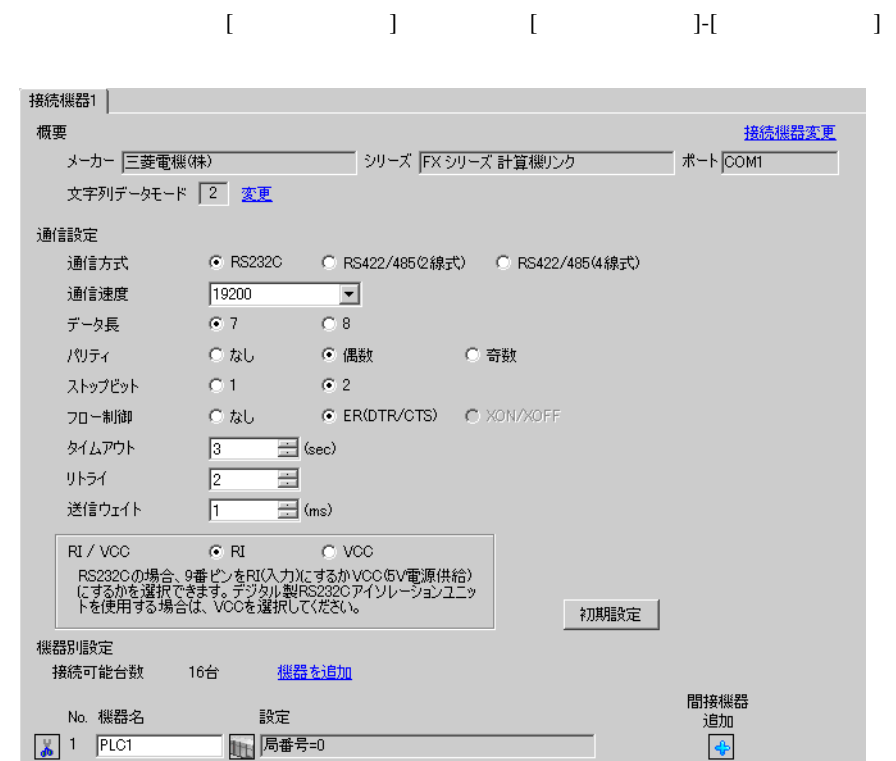

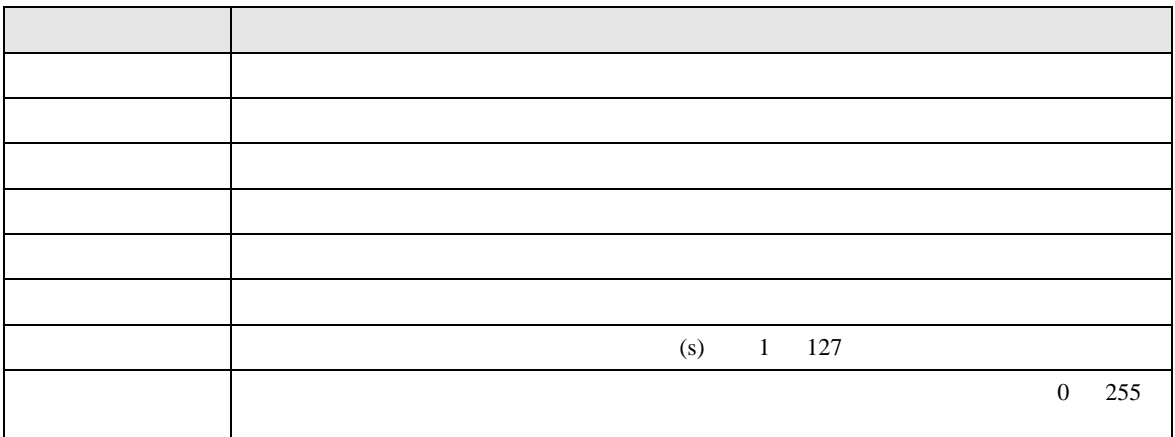

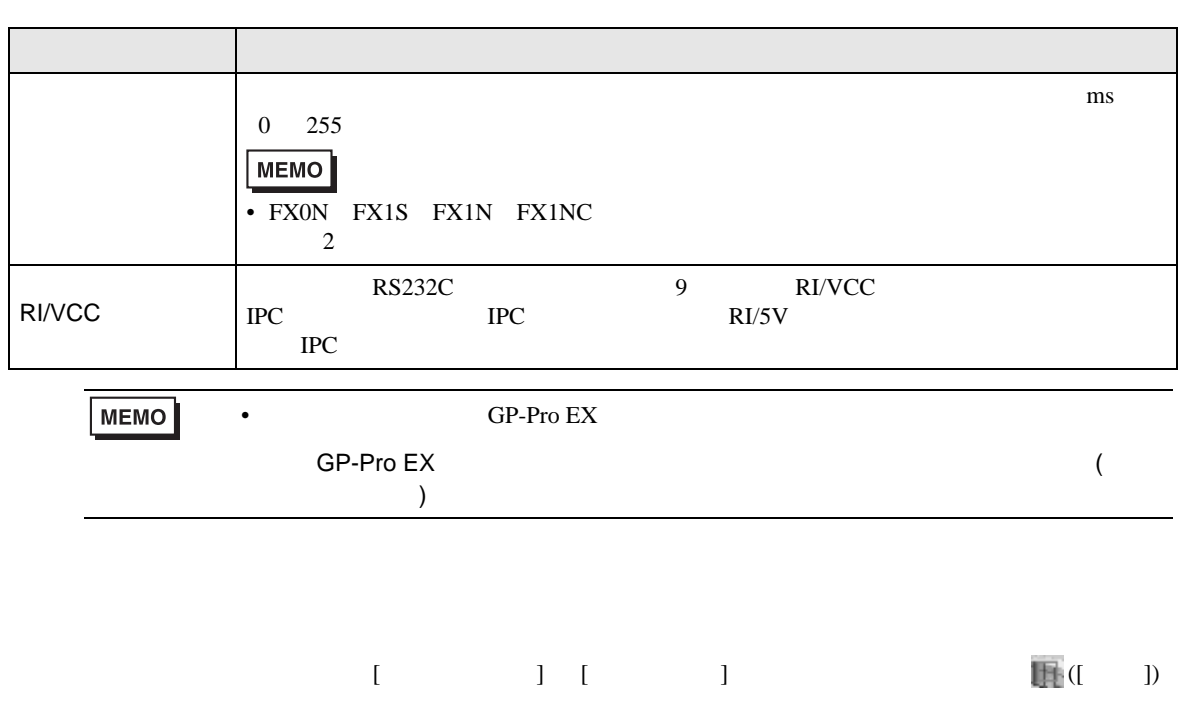

# 複数の接続機器を接続する場合は、[ 接続機器設定 ] [ 機器別設定 ] から [ 機器を追加 ] をクリック

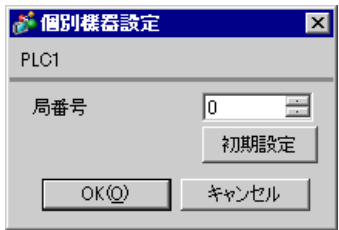

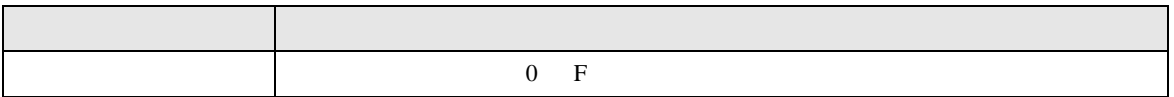

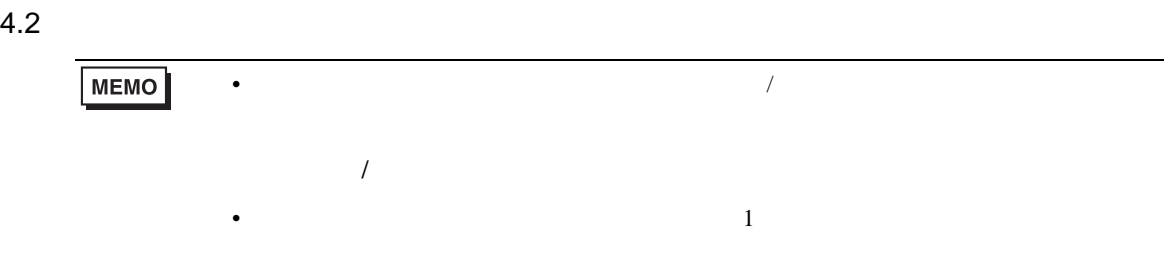

## 設定画面を表示するには、オフラインモードの [ 周辺機器設定 ] から [ 接続機器設定 ] をタッチしま

FX シリーズ しゅうしょく しゅうしょく

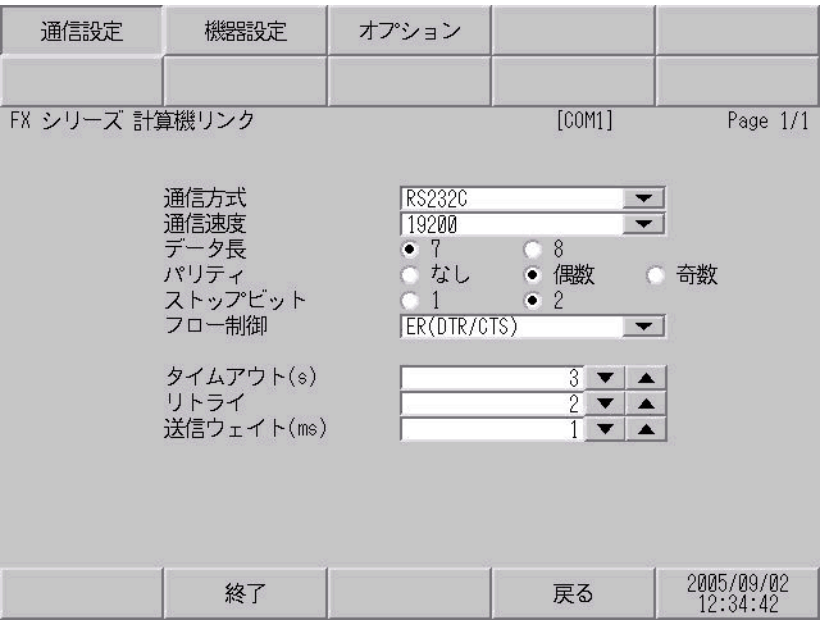

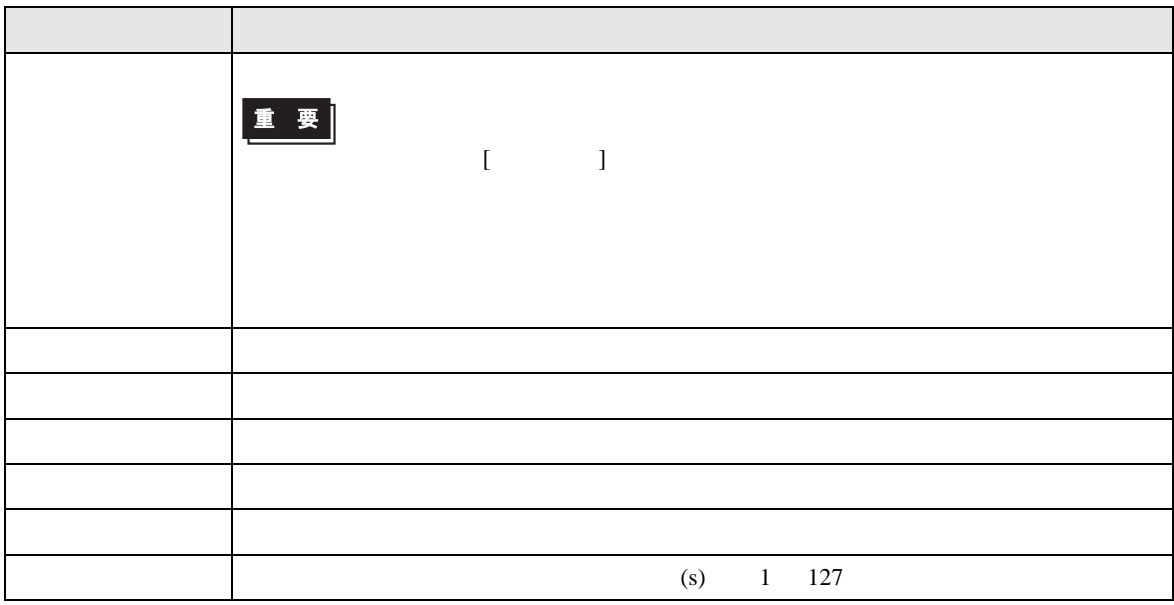

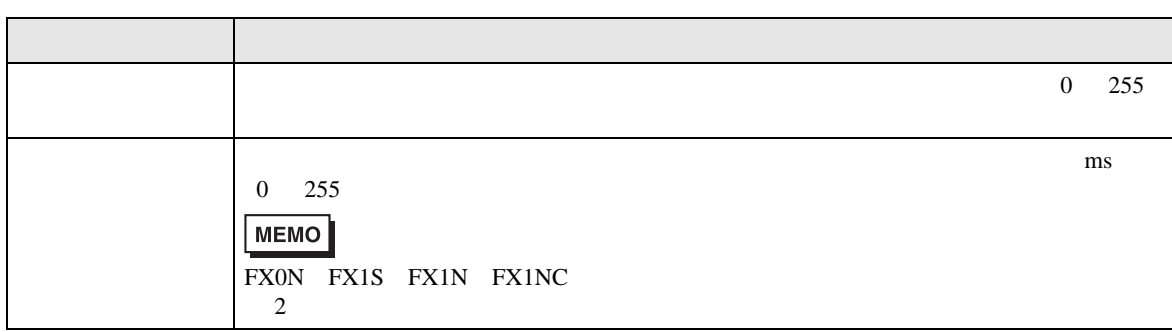

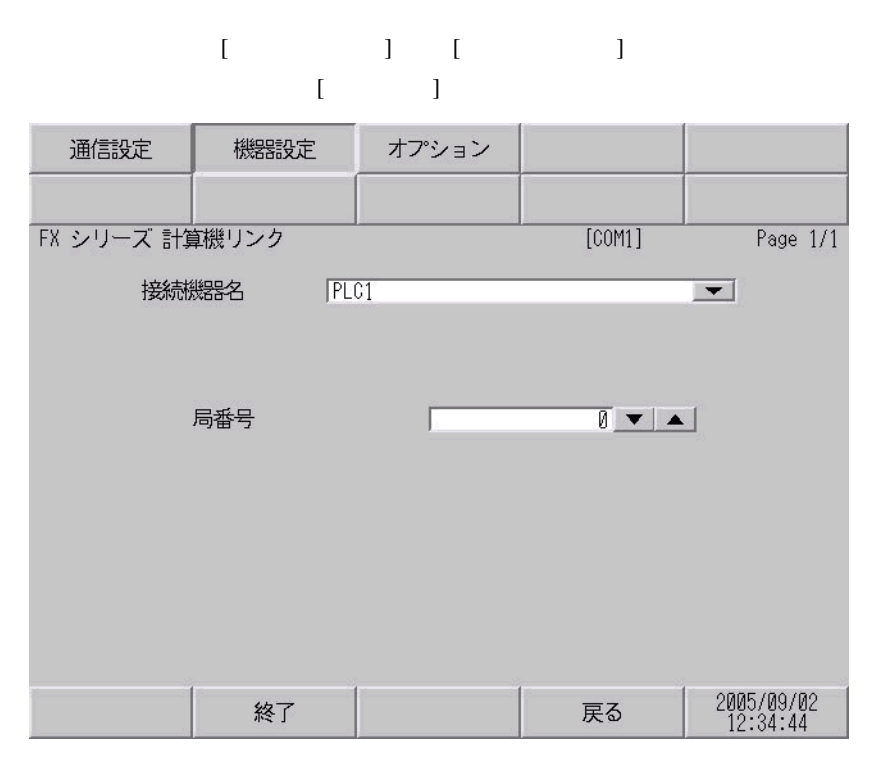

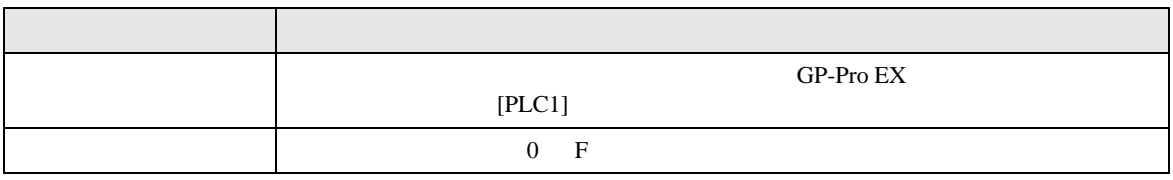

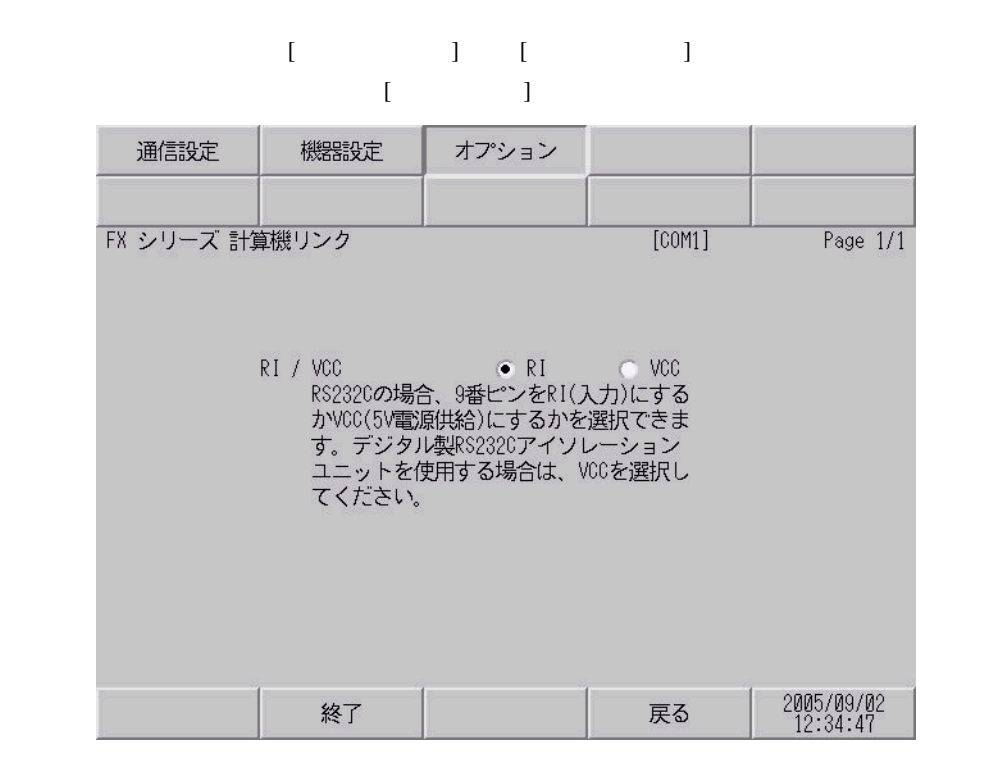

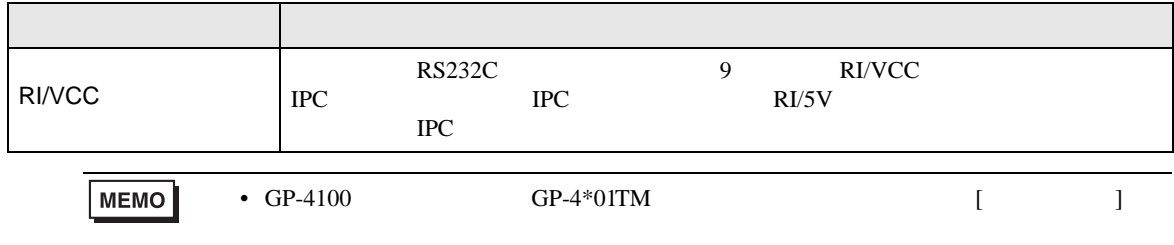

FX シリーズ しゅうしょく しゅうしょく

<span id="page-21-0"></span> $5<sub>3</sub>$ 

- 接続機器本体の FG 端子は D 種接地を行ってください。詳細は接続機器のマニュアルを参照して
- 表示器内部で SG FG は接続されています。接続機器と SG を接続する場合は短絡ループが形成
- 結線図 1

<span id="page-21-1"></span>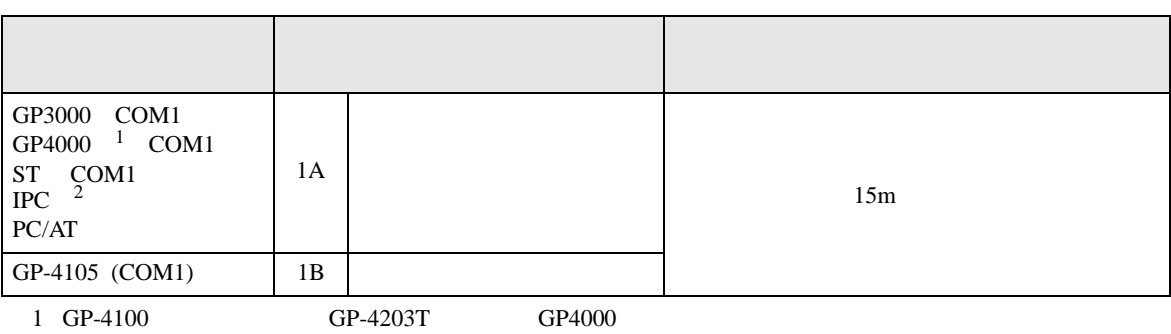

• ノイズなどの影響で通信が安定しない場合はアイソレーションユニットを接続してください。

2 RS-232C COM  $\overline{\mathcal{L}}$  COM  $\overline{C}$  IPC COM  $\overline{8}$ 

1A)

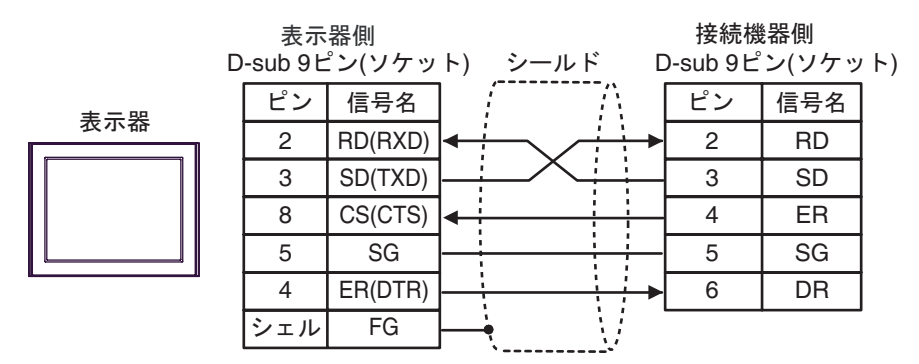

1B)

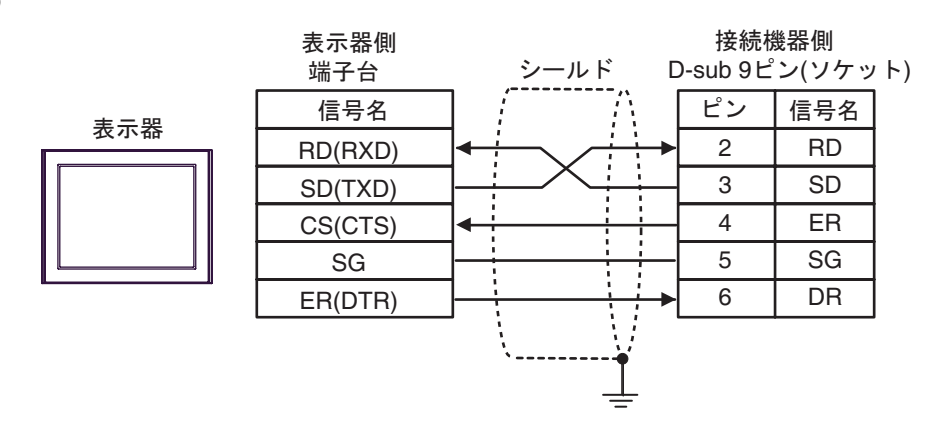

2

<span id="page-22-0"></span>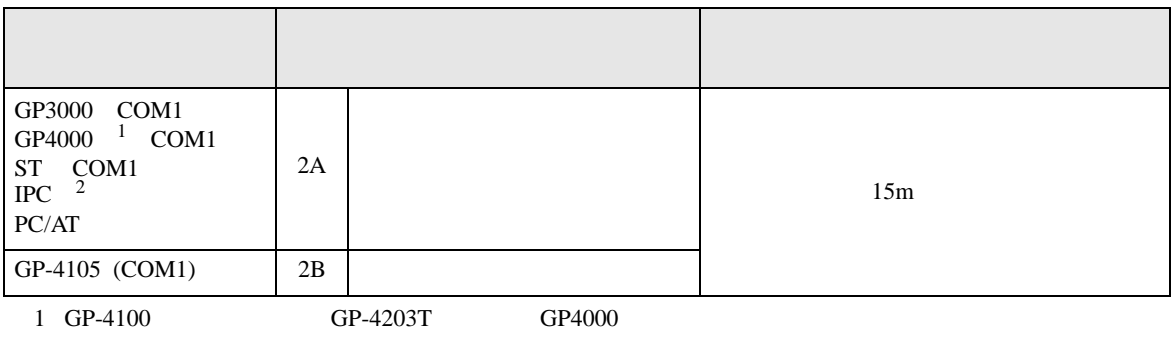

 $2 \text{ RS-232C}$  COM  $\text{CPM}$  8

2A)

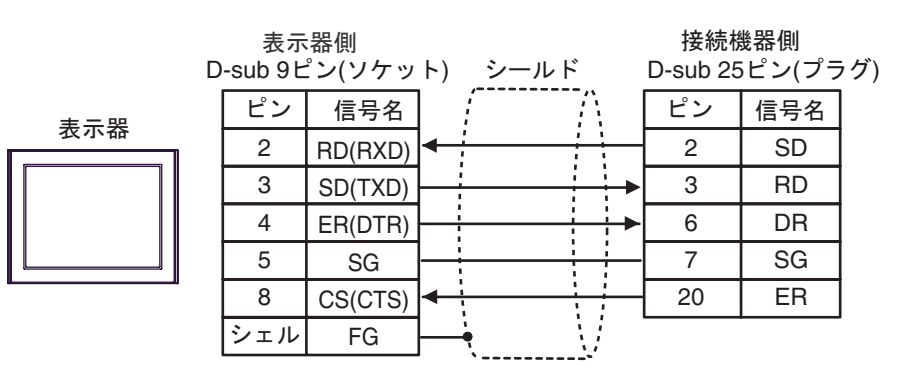

2B)

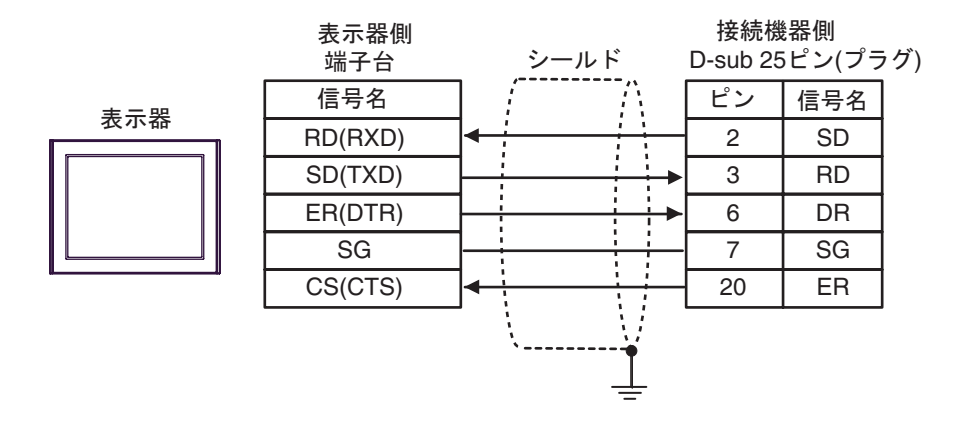

FX シリーズ しゅうしょく しゅうしょく

結線図 3

<span id="page-23-0"></span>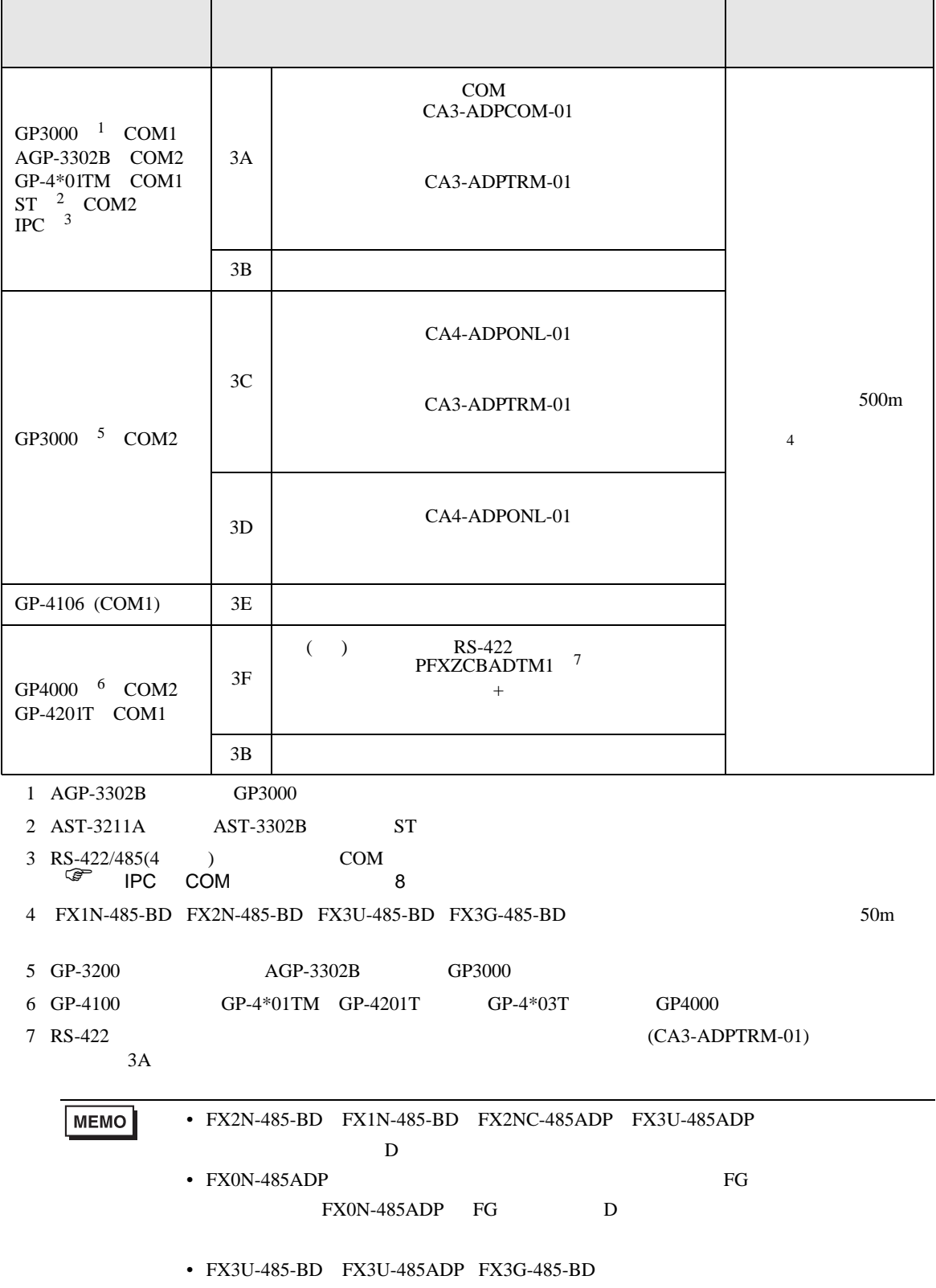

3A)

•  $1:1$ 

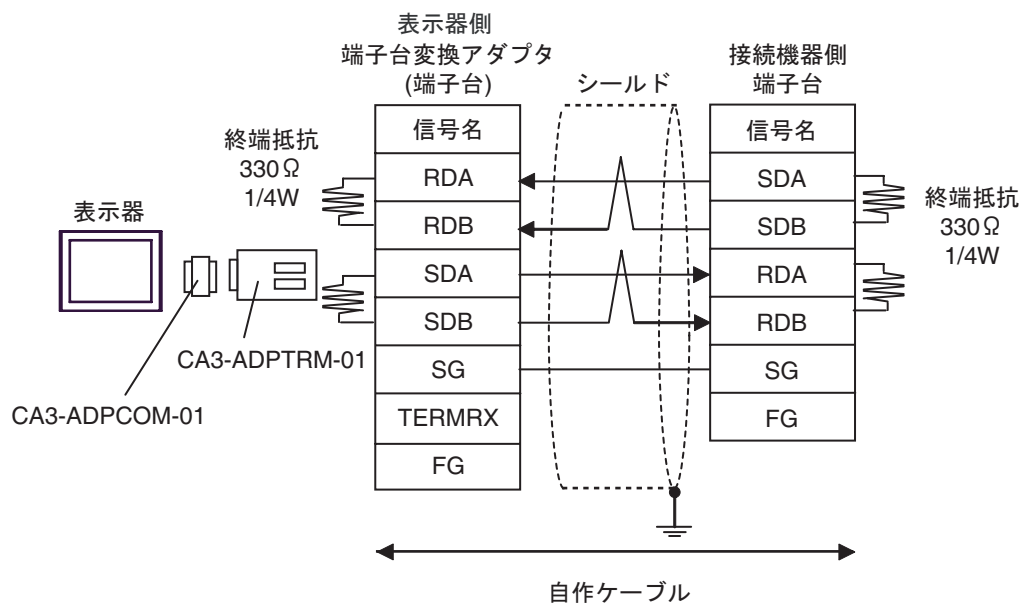

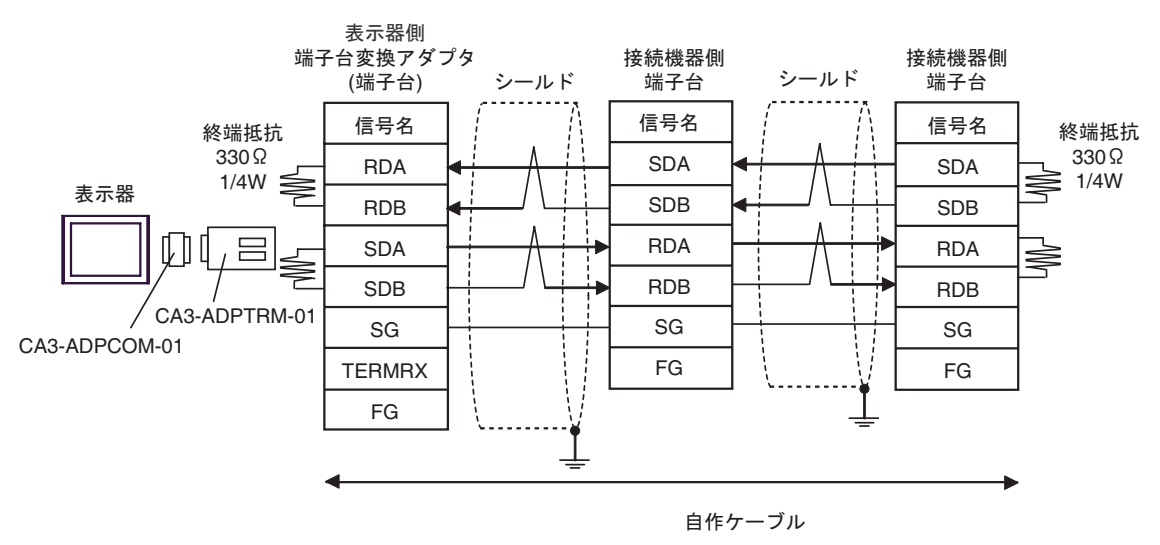

3B)

•  $1:1$ 

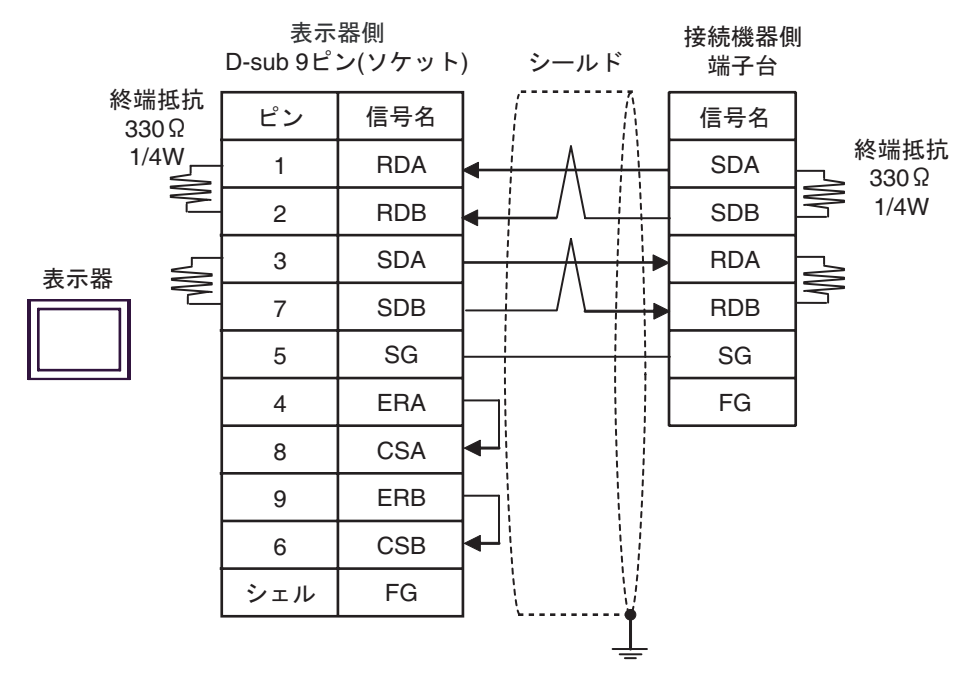

 $\bullet$  1:n

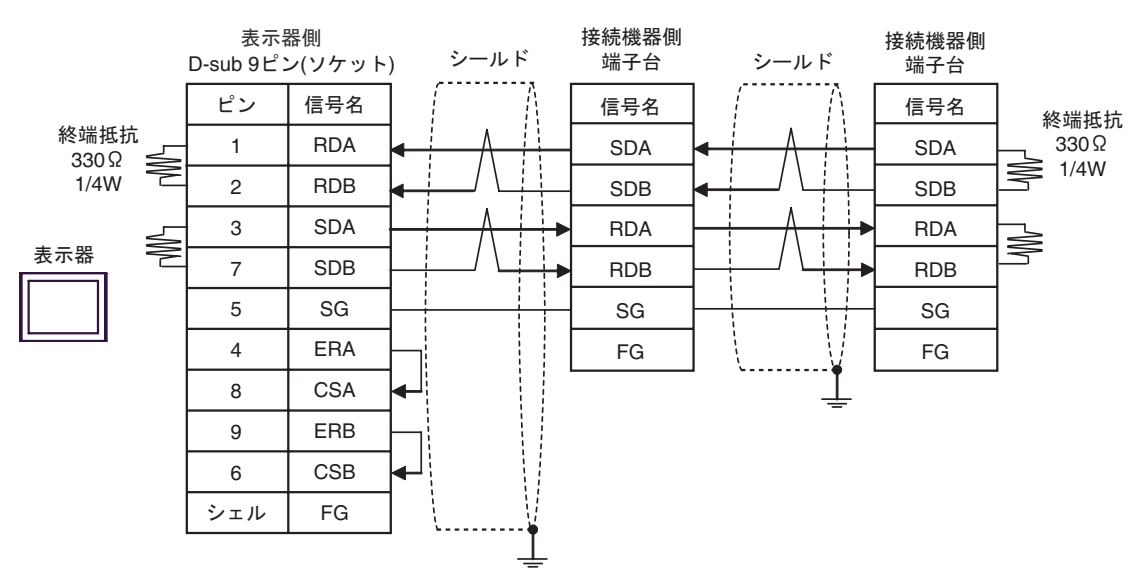

3C)

•  $1:1$ 

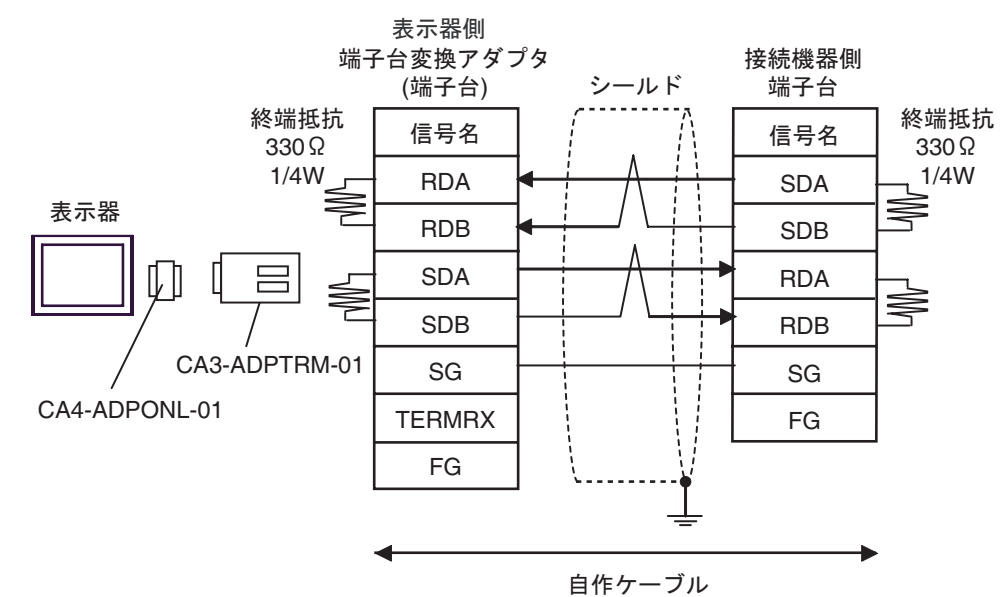

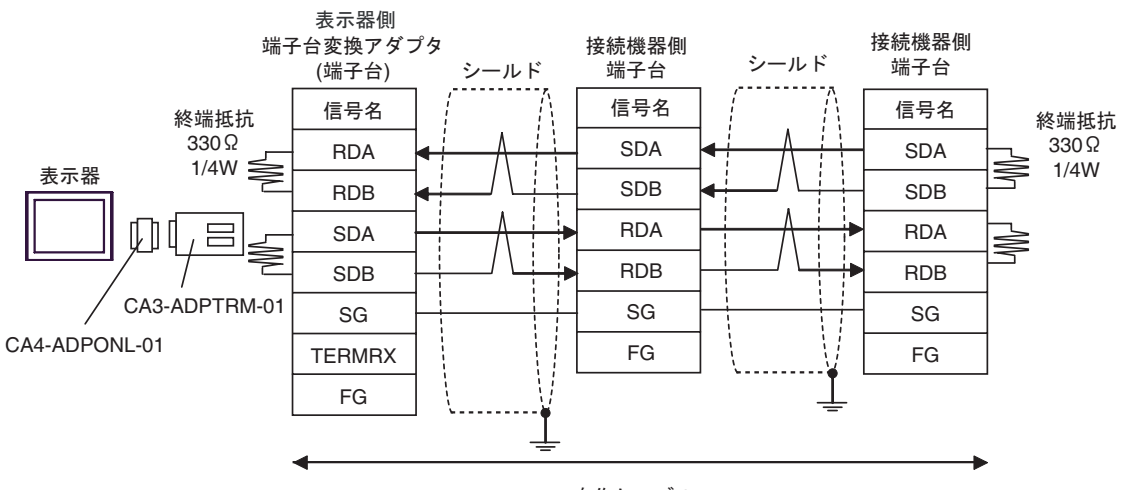

自作ケーブル

3D)

•  $1:1$ 

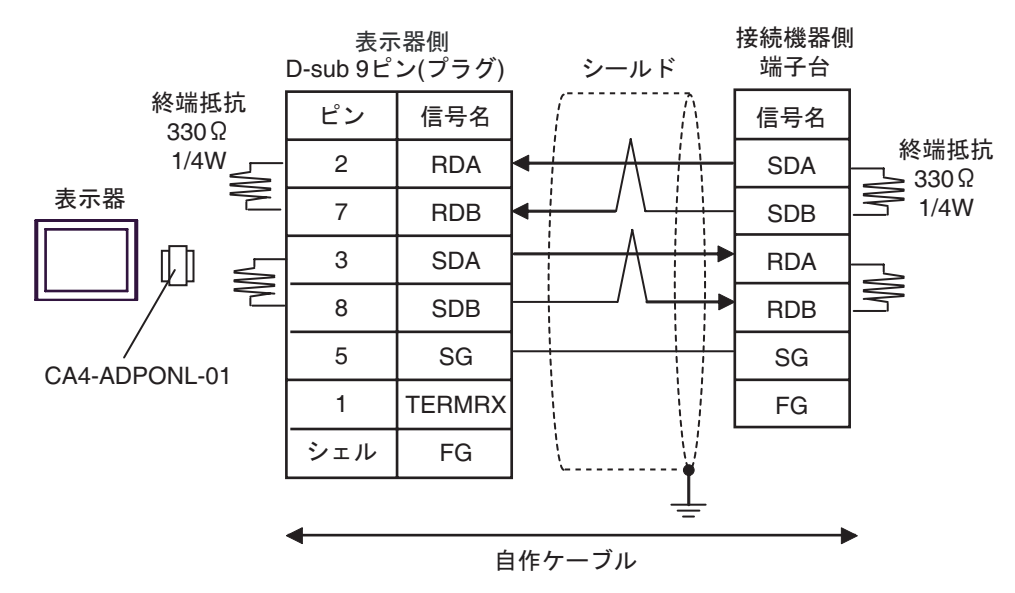

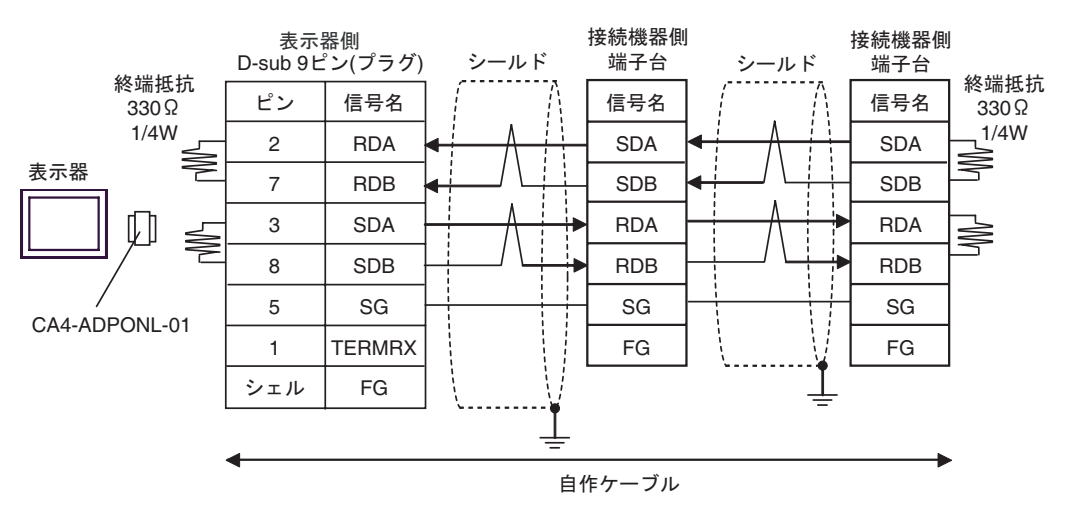

3E)

•  $1:1$ 

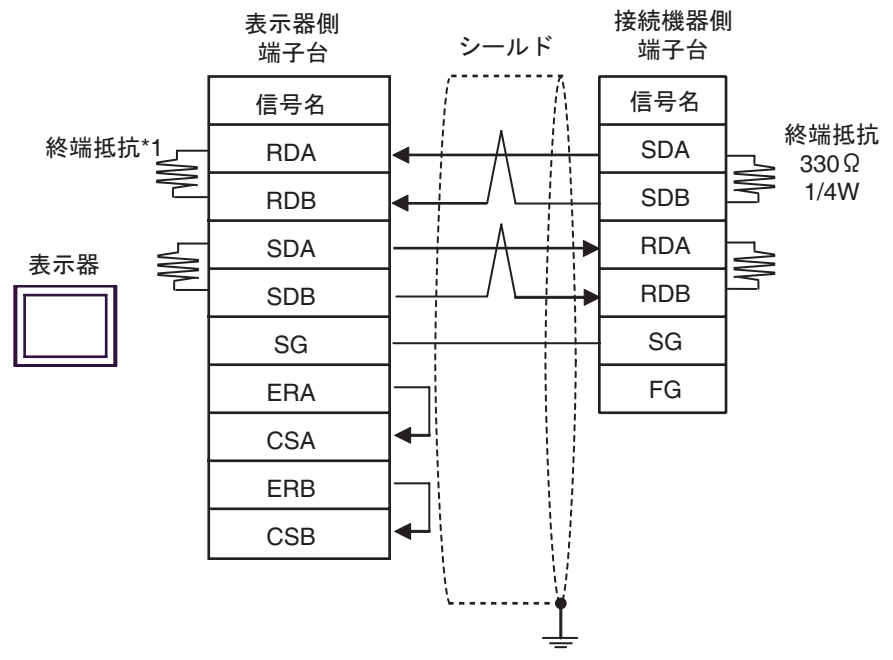

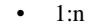

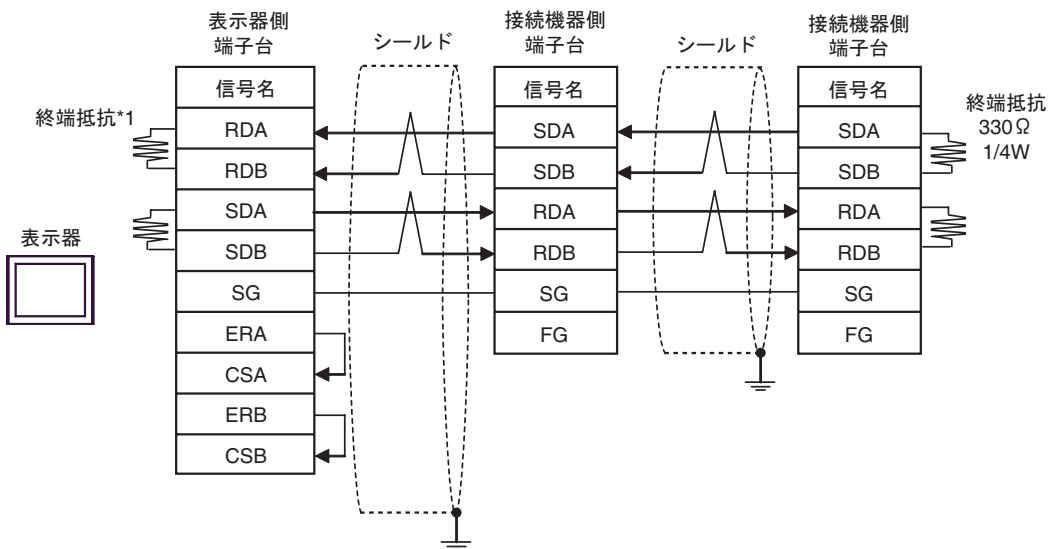

 $*1$ 

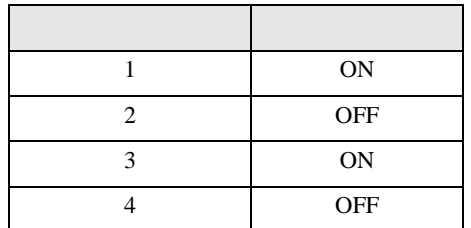

3F)

•  $1:1$ 

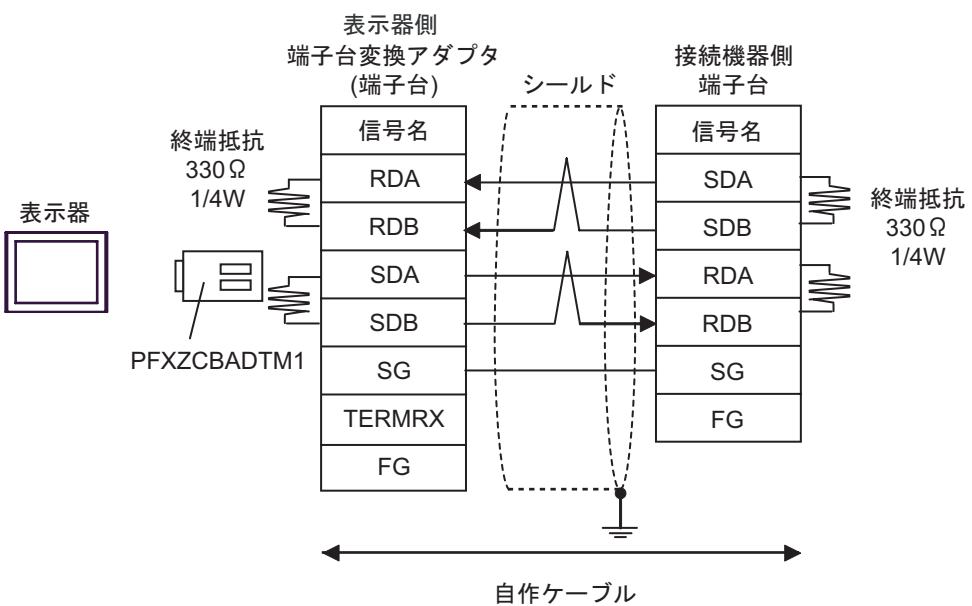

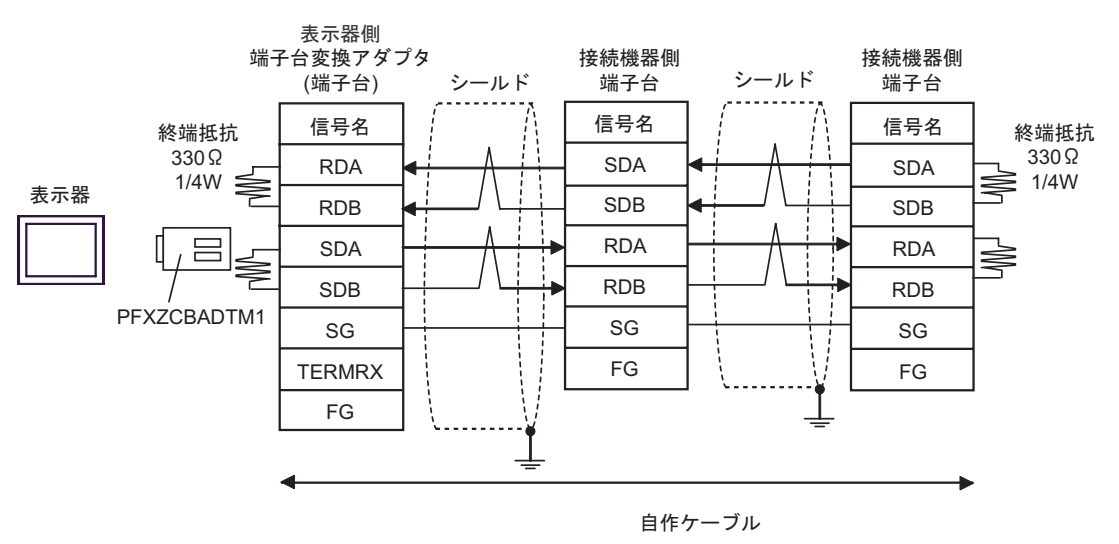

FX シリーズ しゅうしょく しゅうしょく

結線図 4

<span id="page-30-0"></span>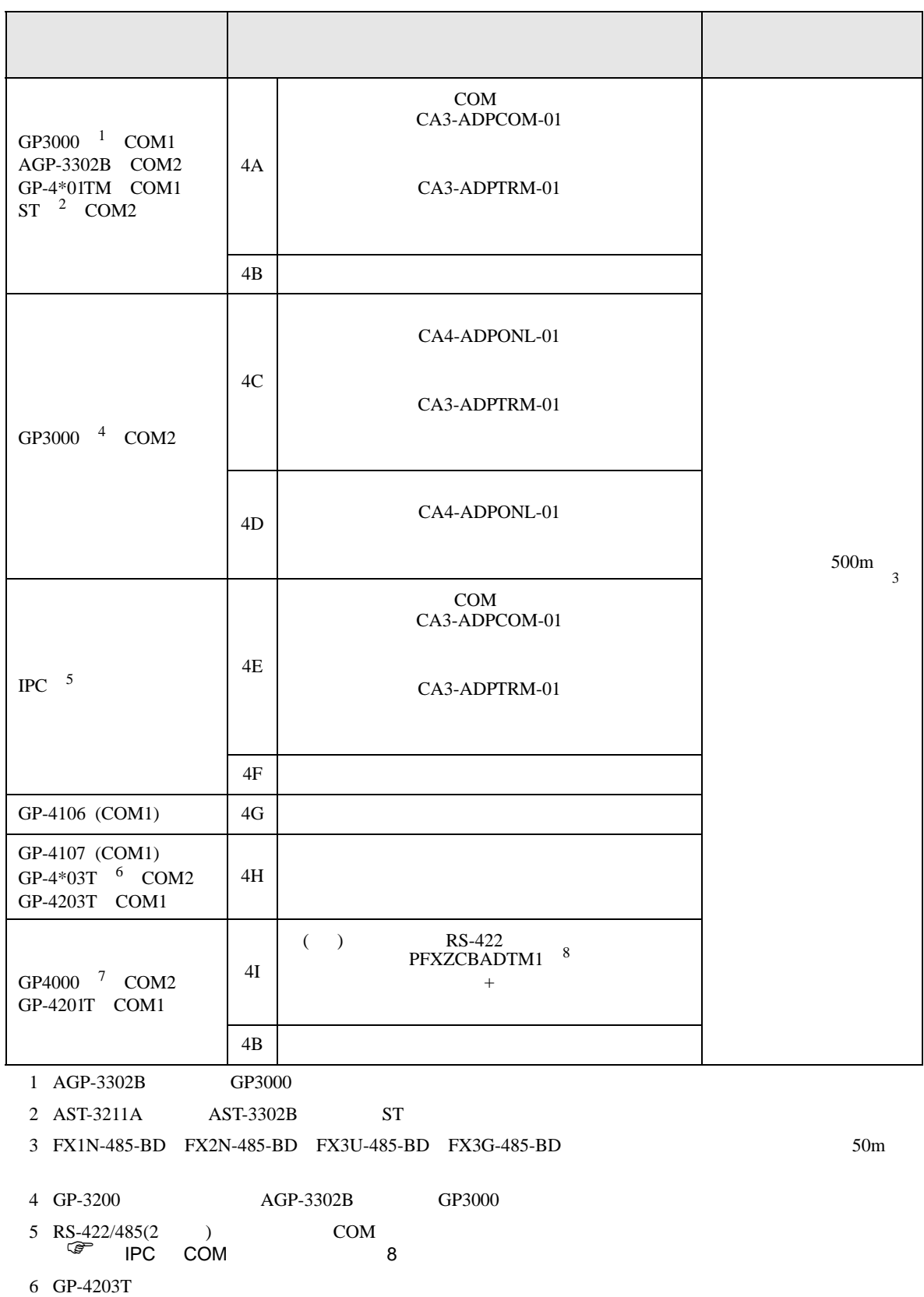

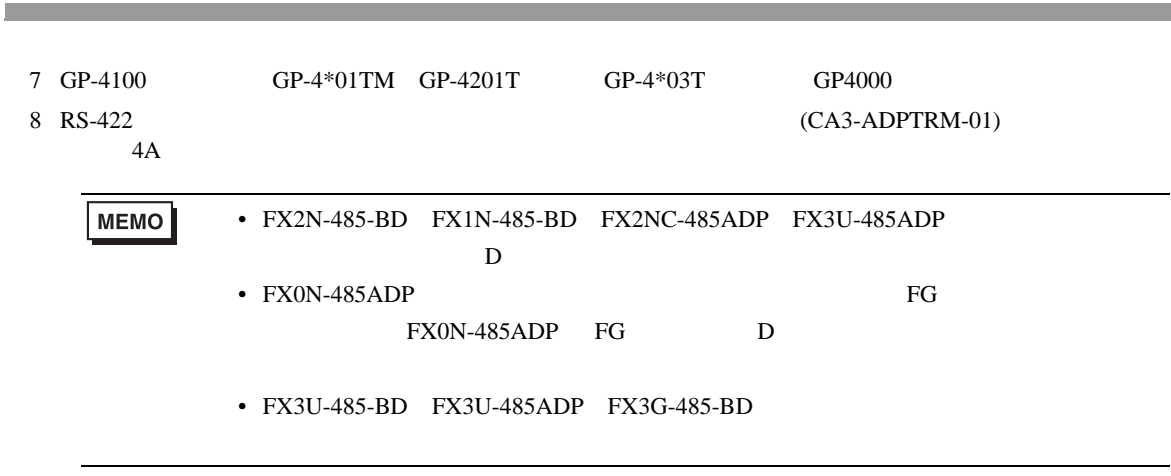

FX シリーズ しゅうしょく しゅうしょく

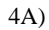

•  $1:1$ 

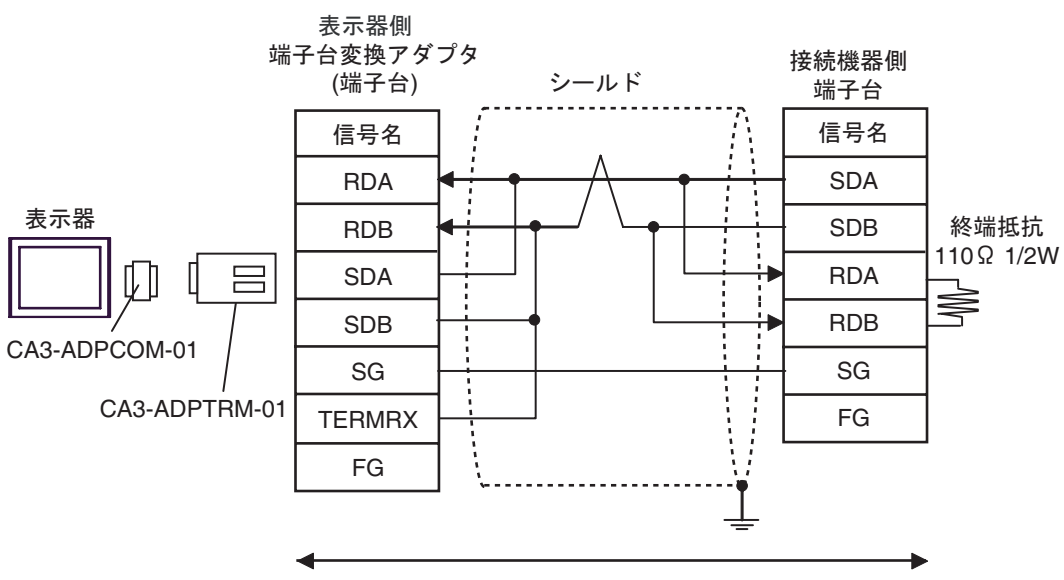

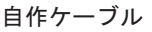

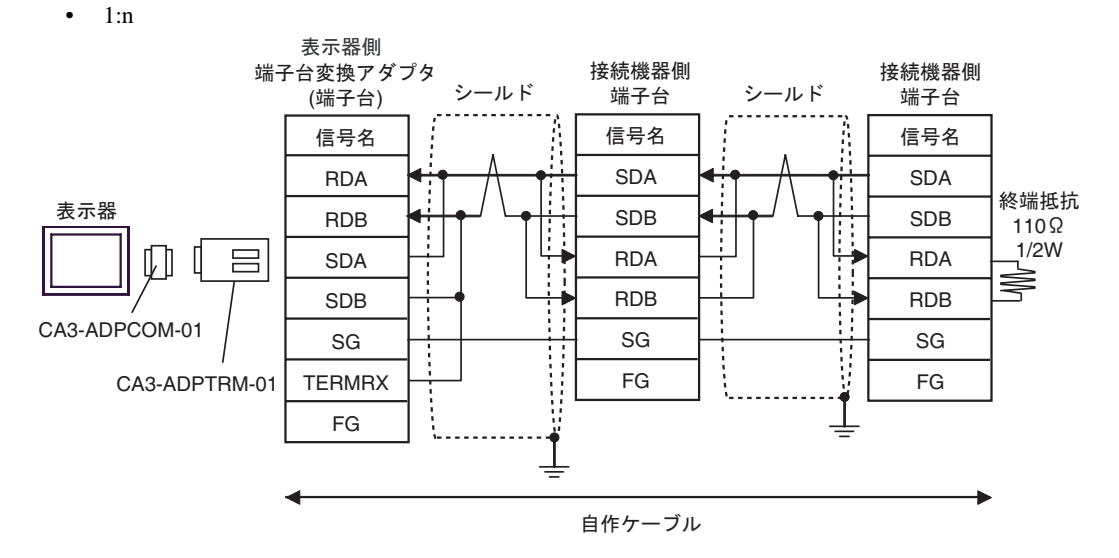

4B)

•  $1:1$ 

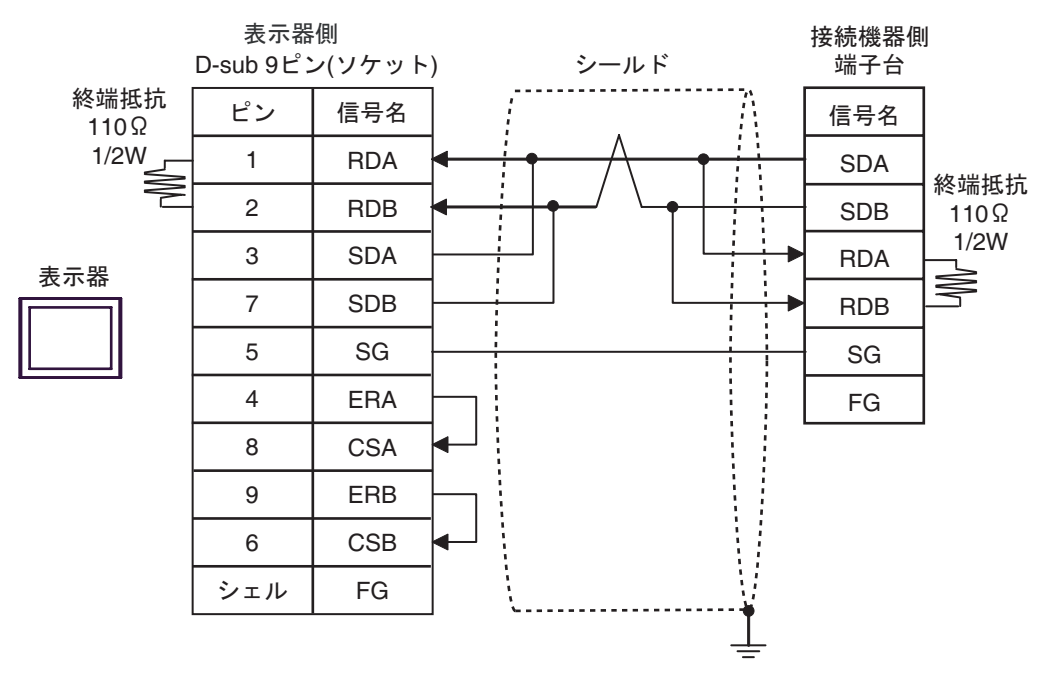

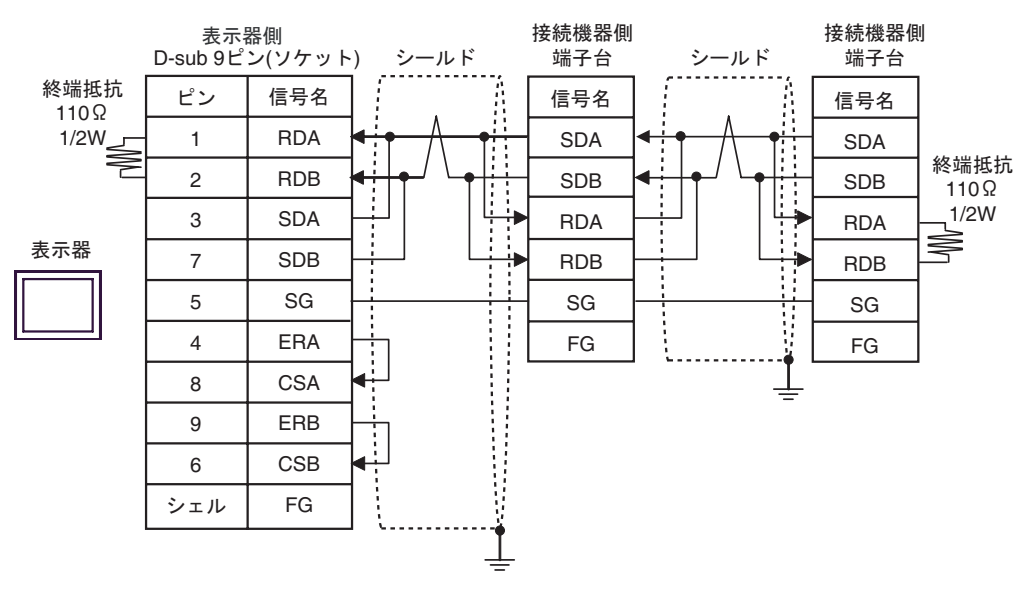

FX シリーズ しゅうしょく しゅうしょく

4C)

•  $1:1$ 

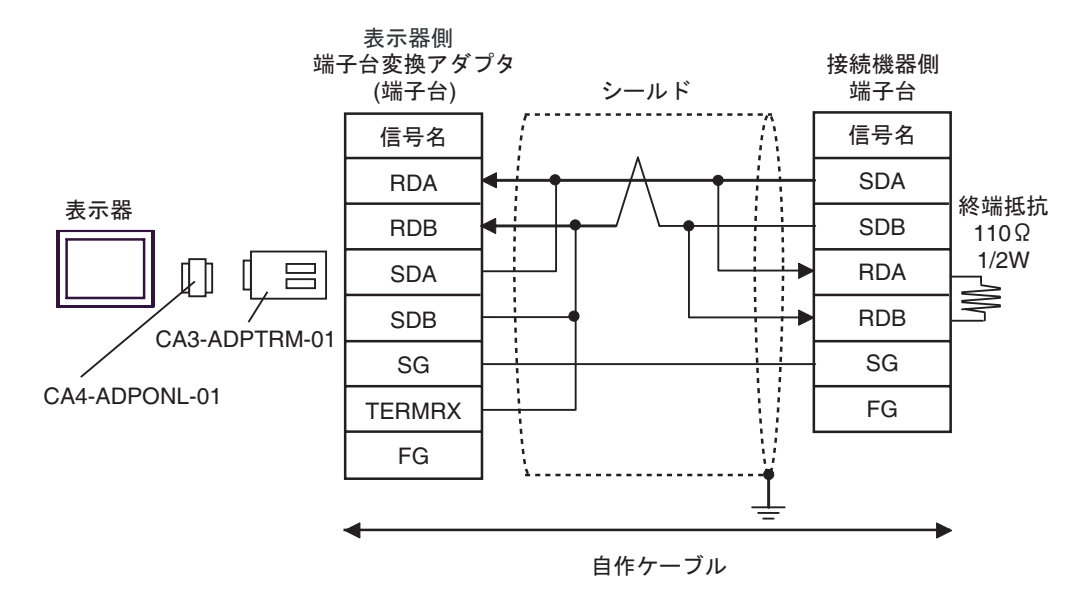

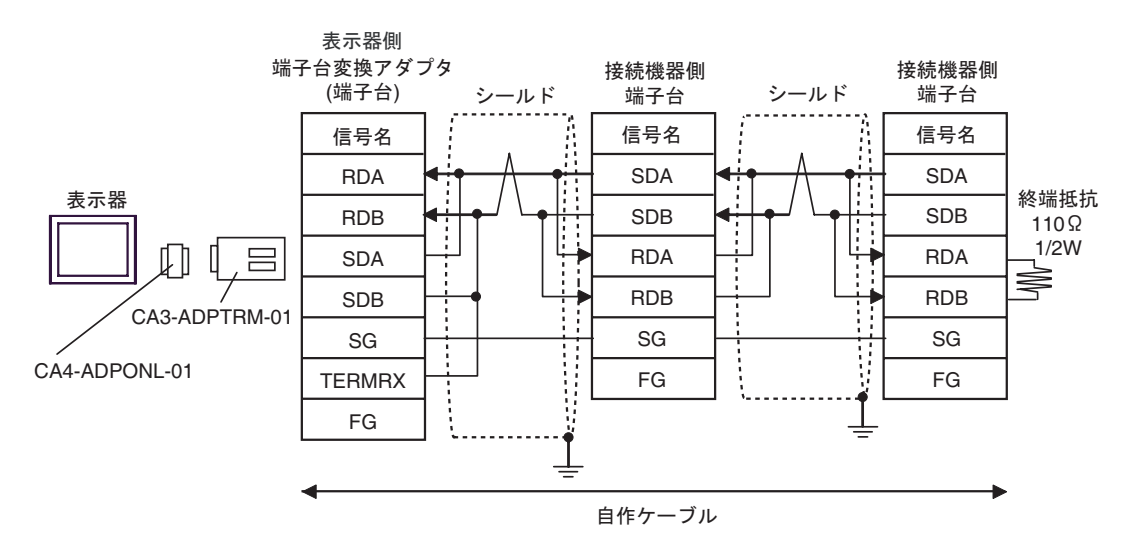

4D)

•  $1:1$ 

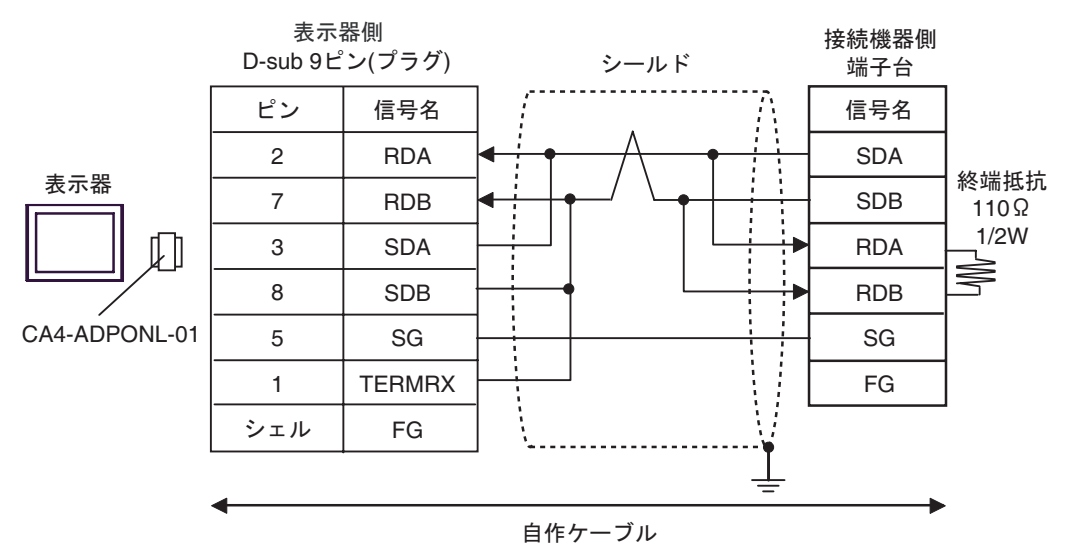

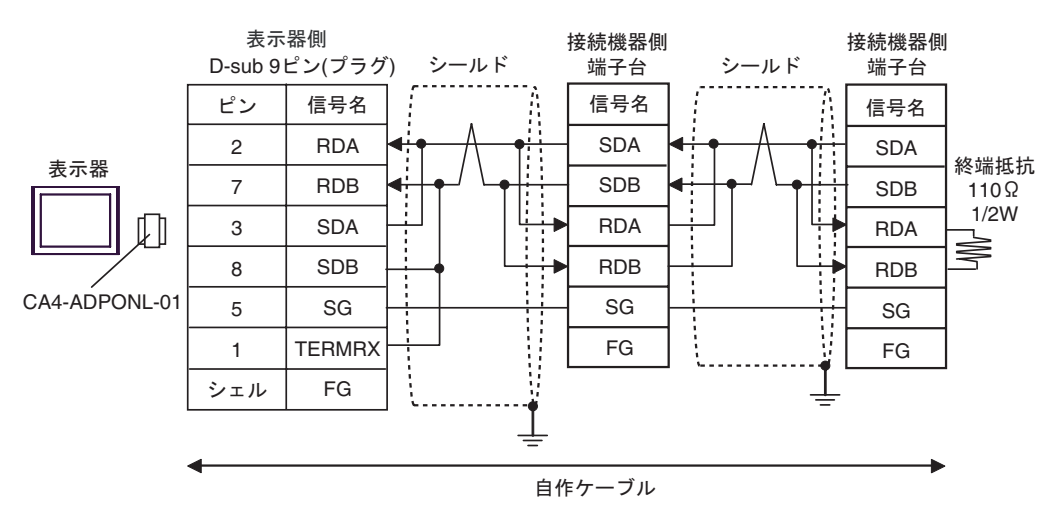

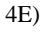

•  $1:1$ 

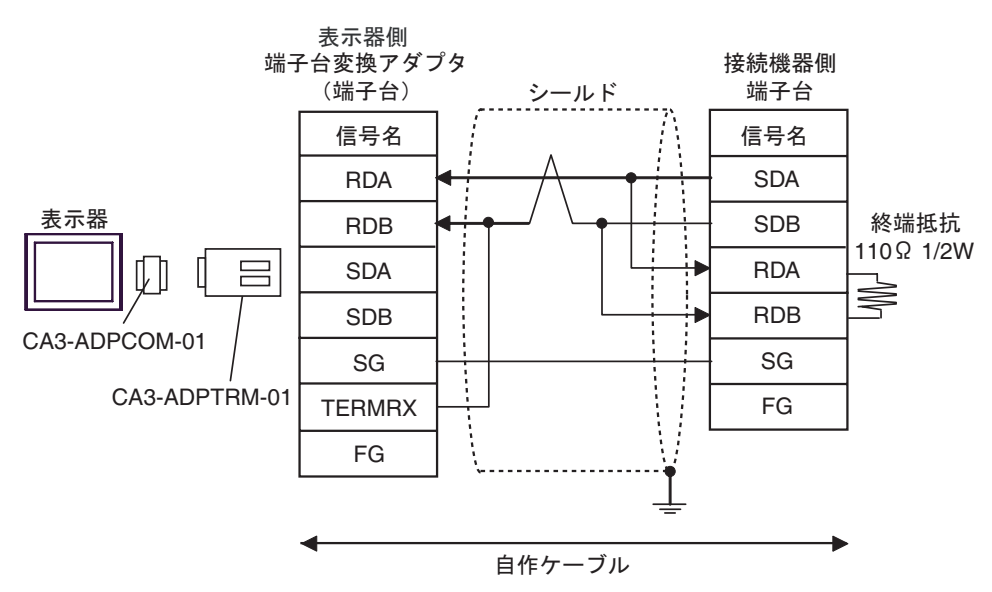

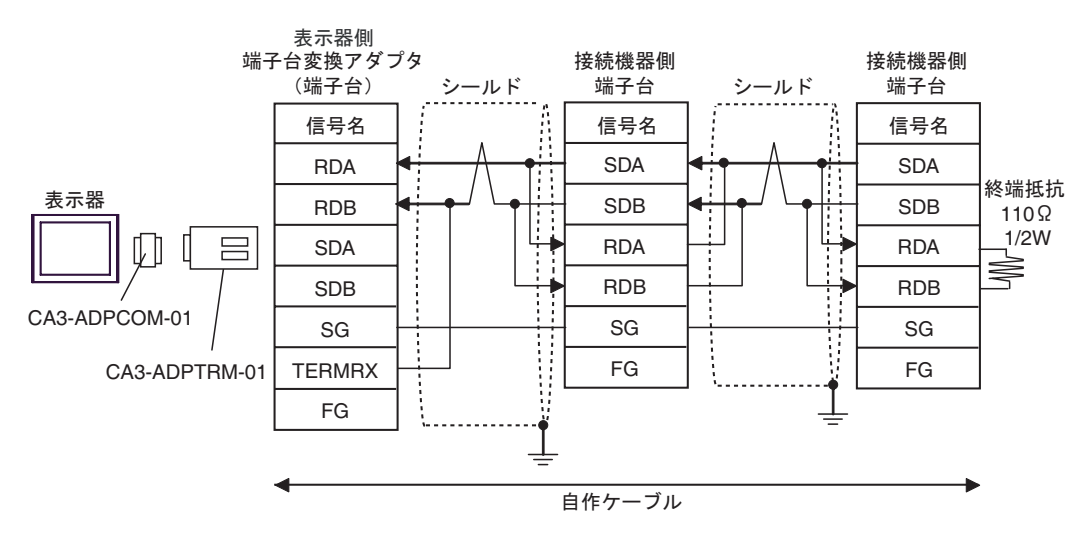

4F)

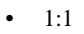

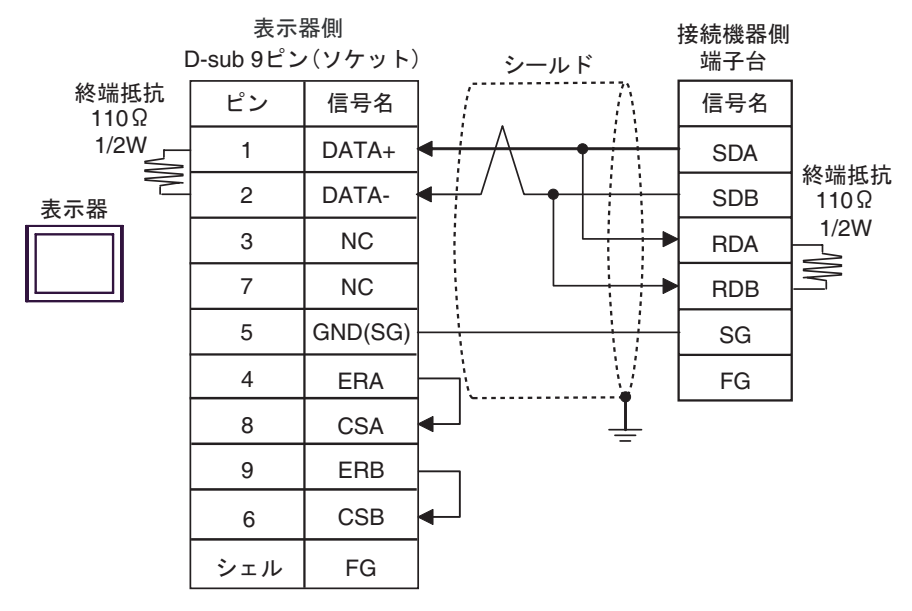

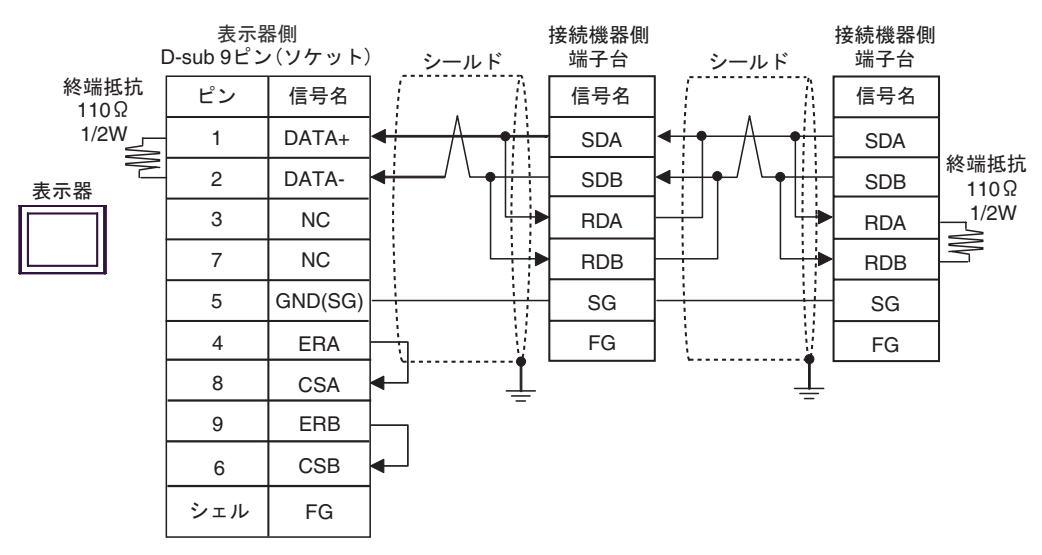

4G)

•  $1:1$ 

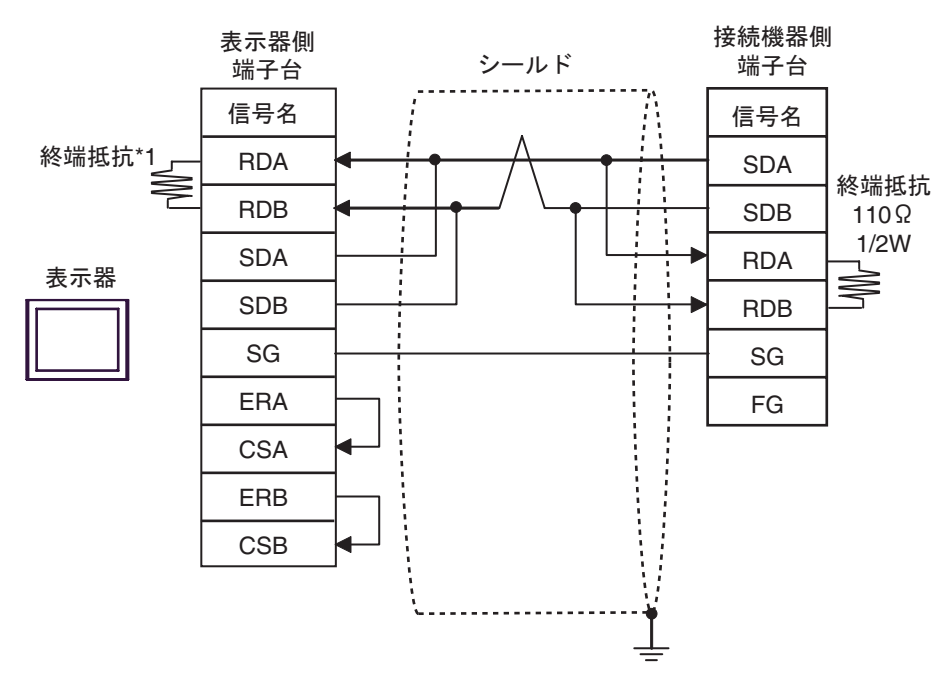

•  $1:n$ 

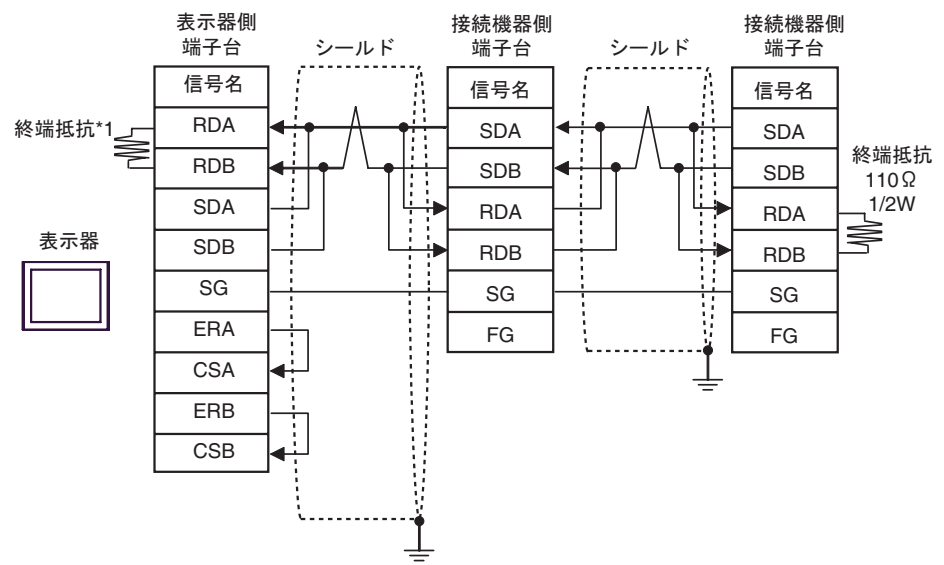

 $*1$ 

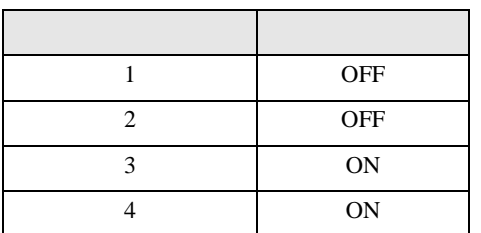

4H)

•  $1:1$ 

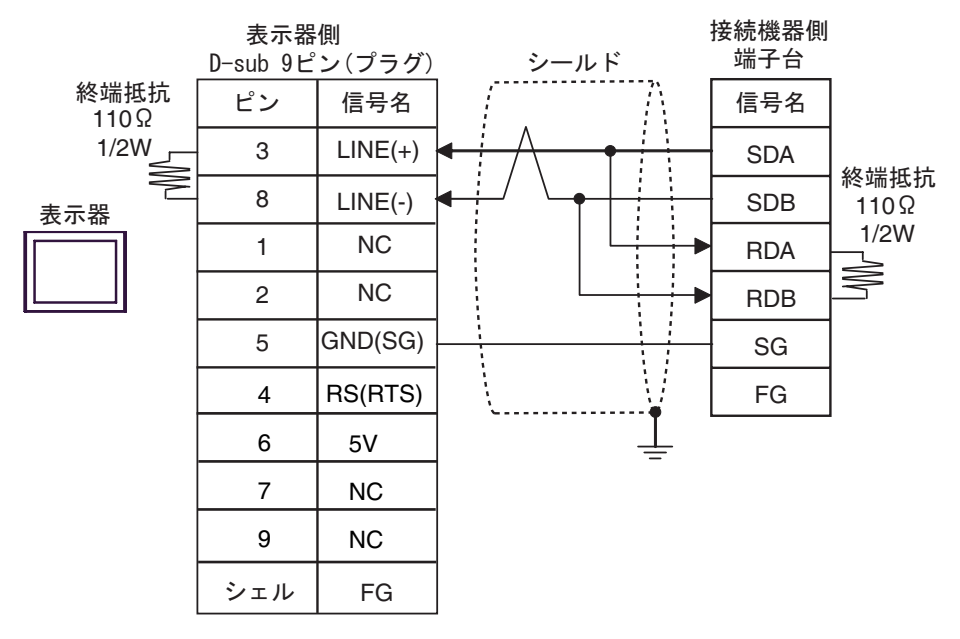

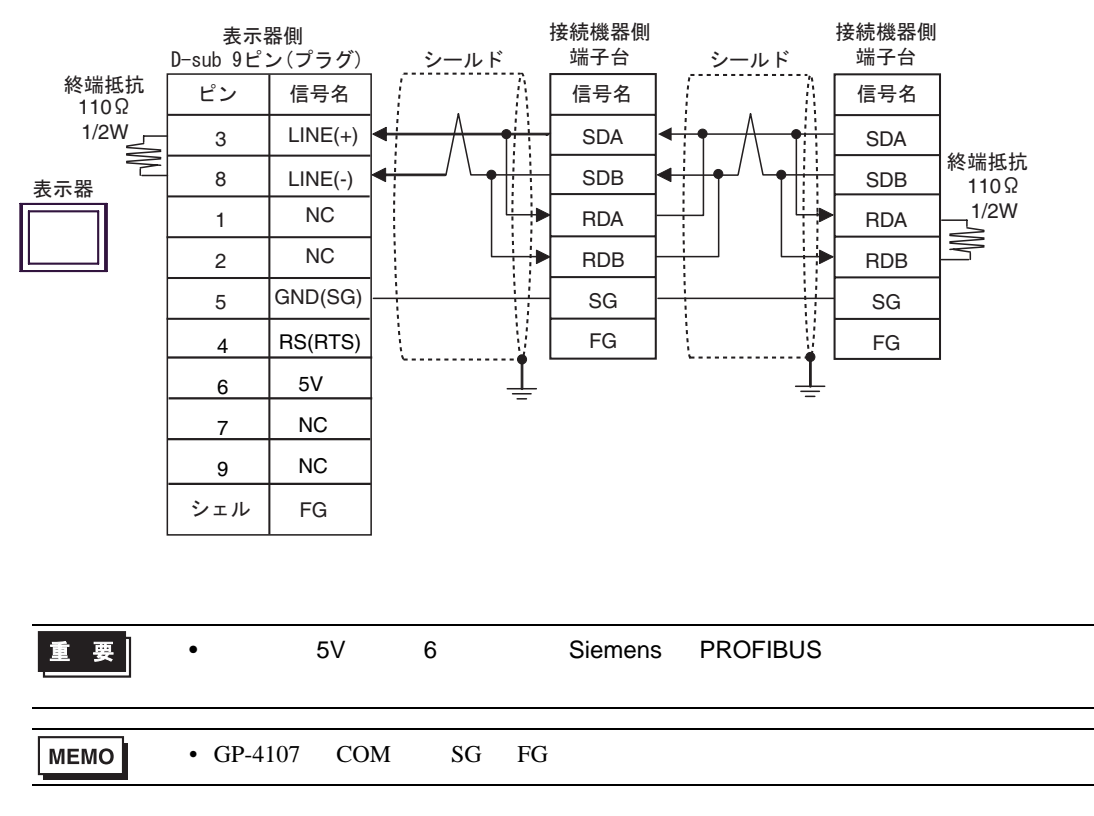

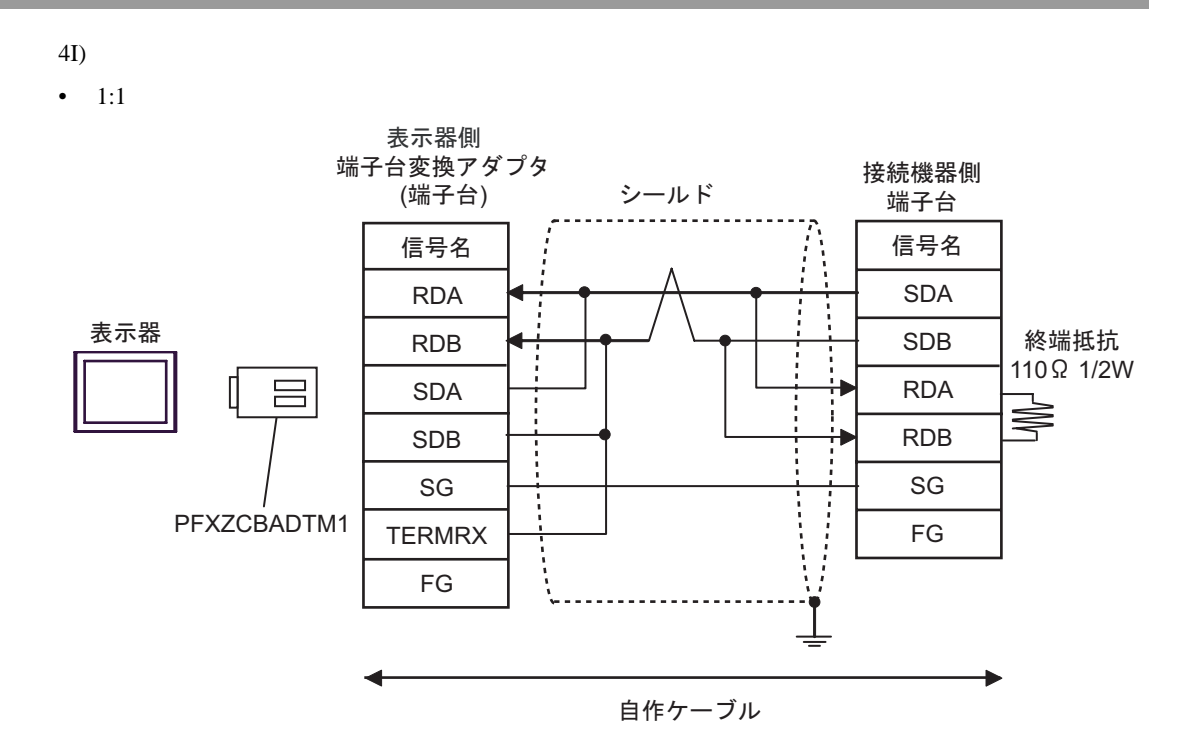

FX シリーズ しゅうしょく しゅうしょく

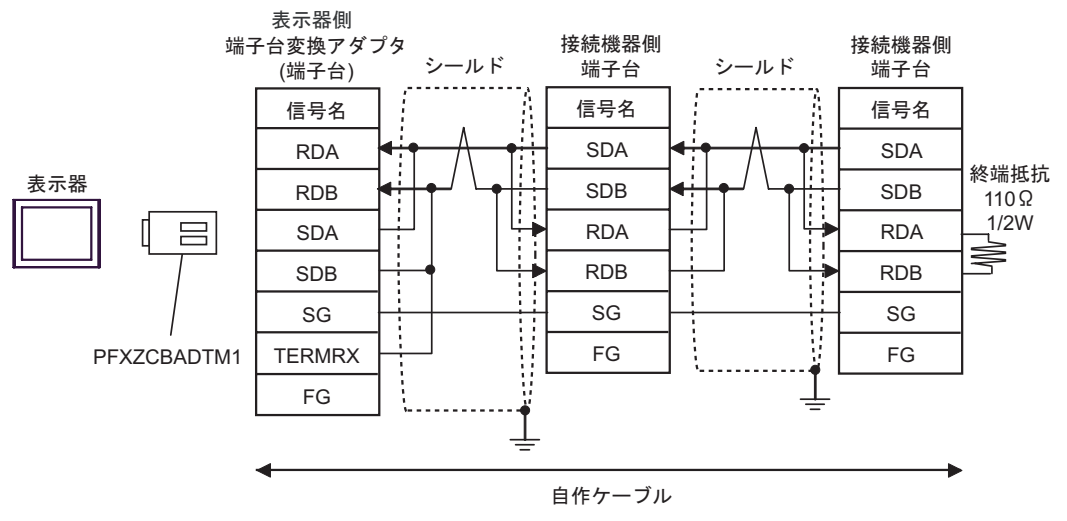

 $FX$ 

 $\overline{5}$ 

<span id="page-40-0"></span>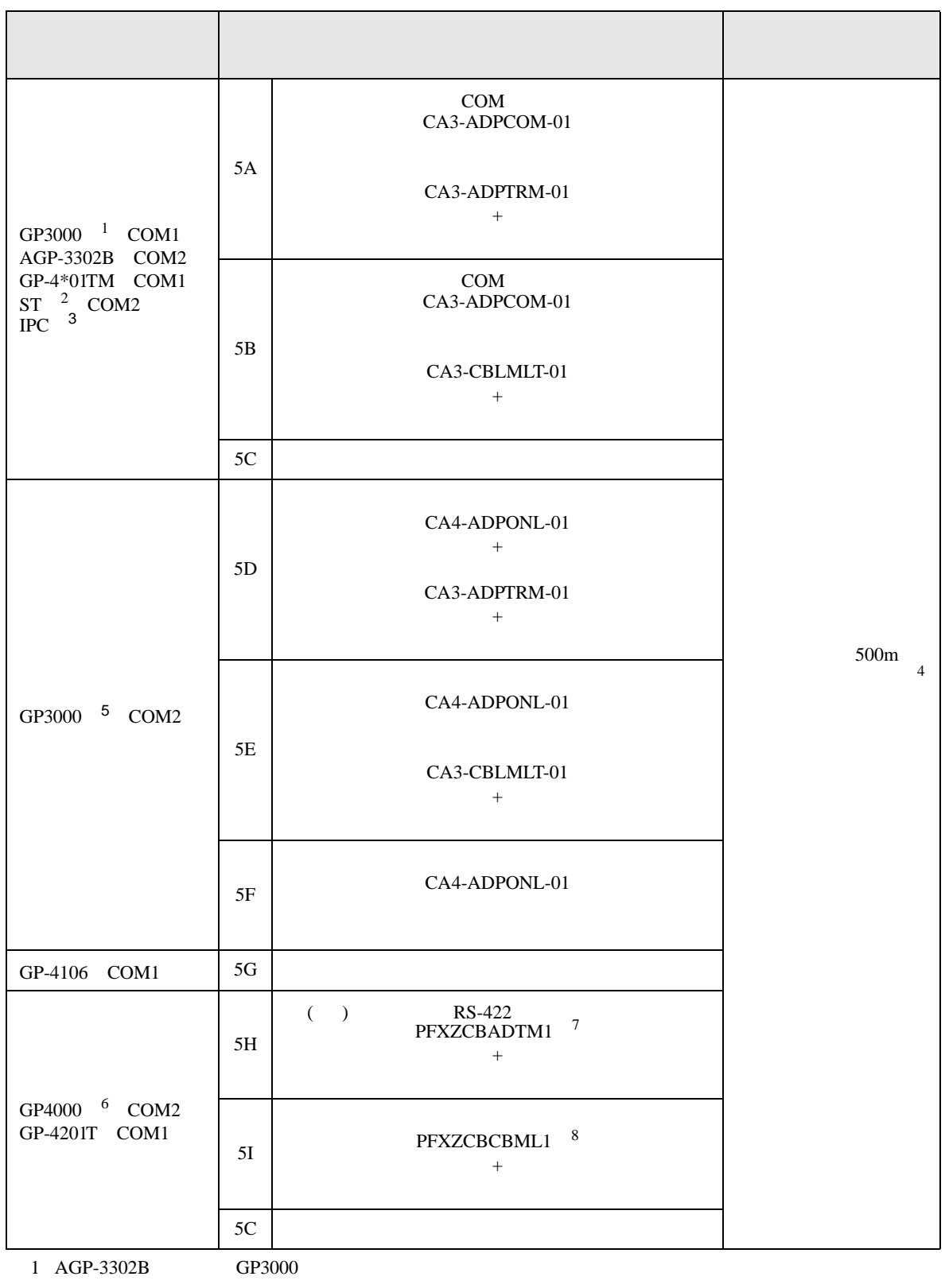

2 AST-3211A AST-3302B ST

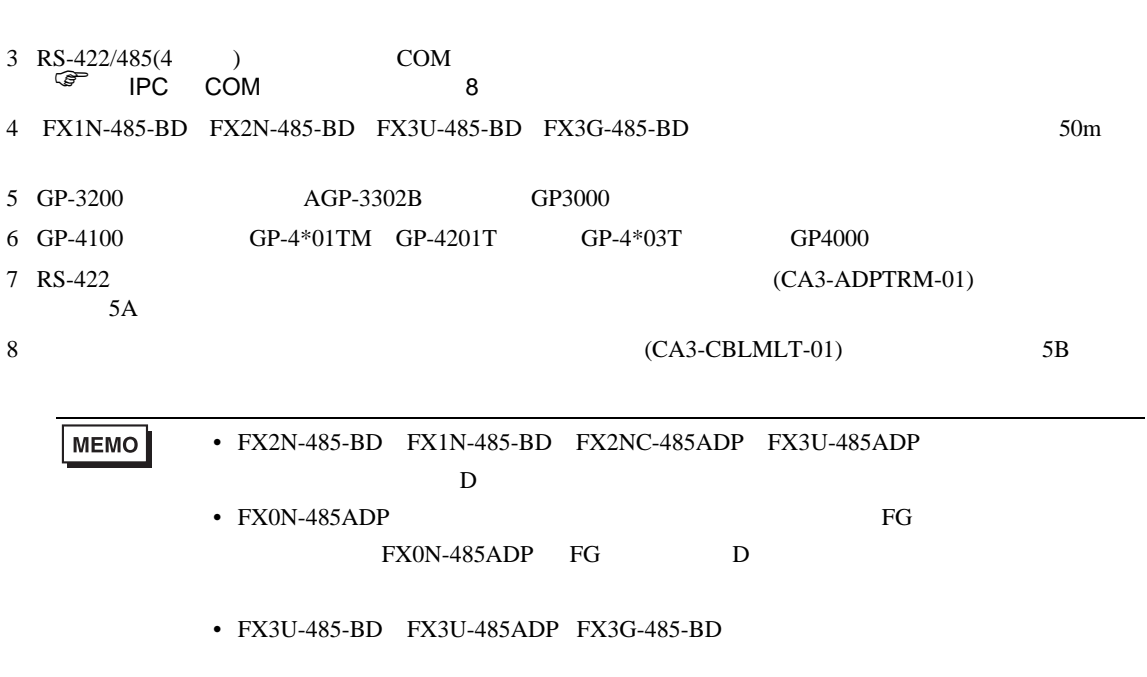

FX シリーズ しゅうしょく しゅうしょく

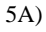

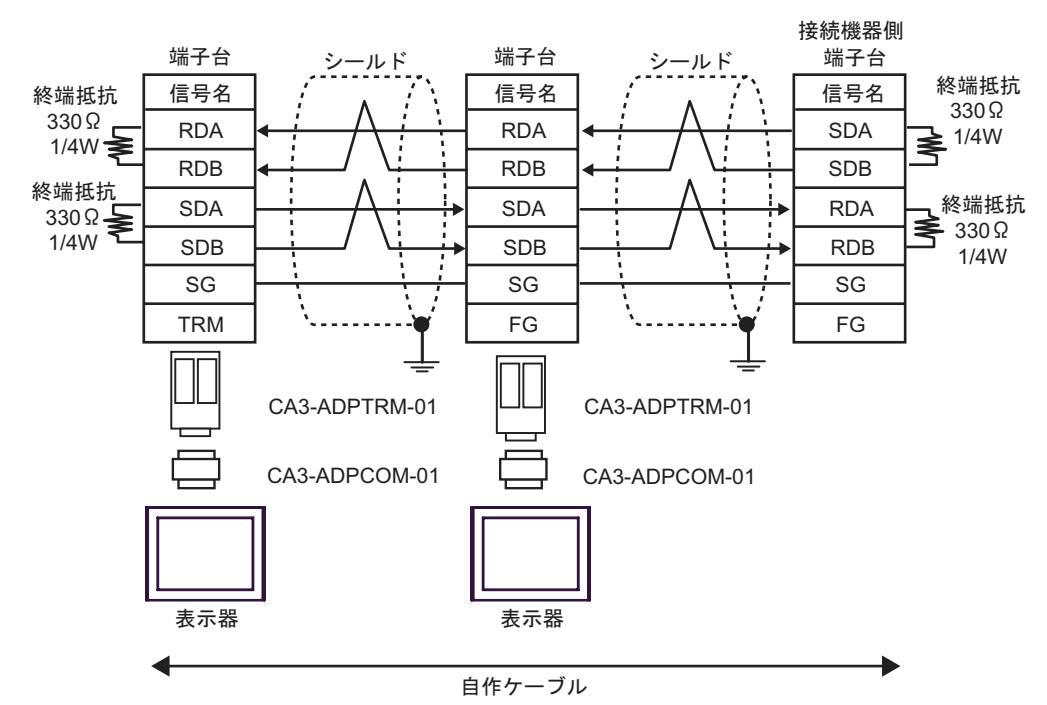

5B)

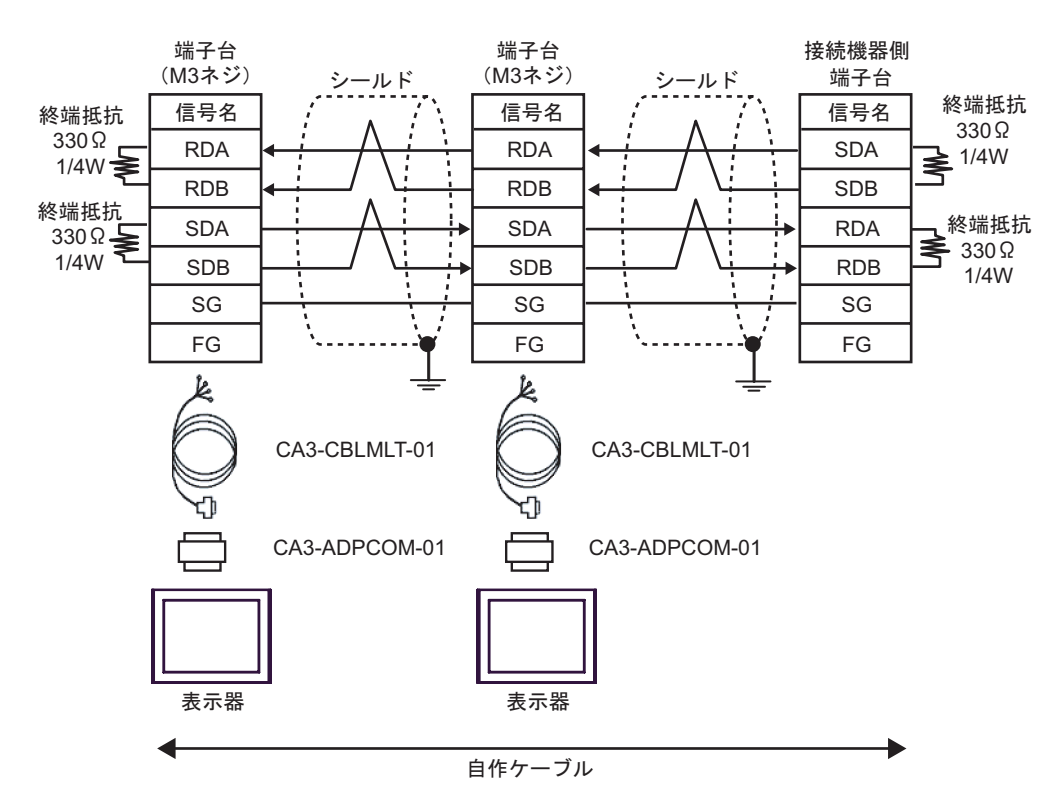

5C)

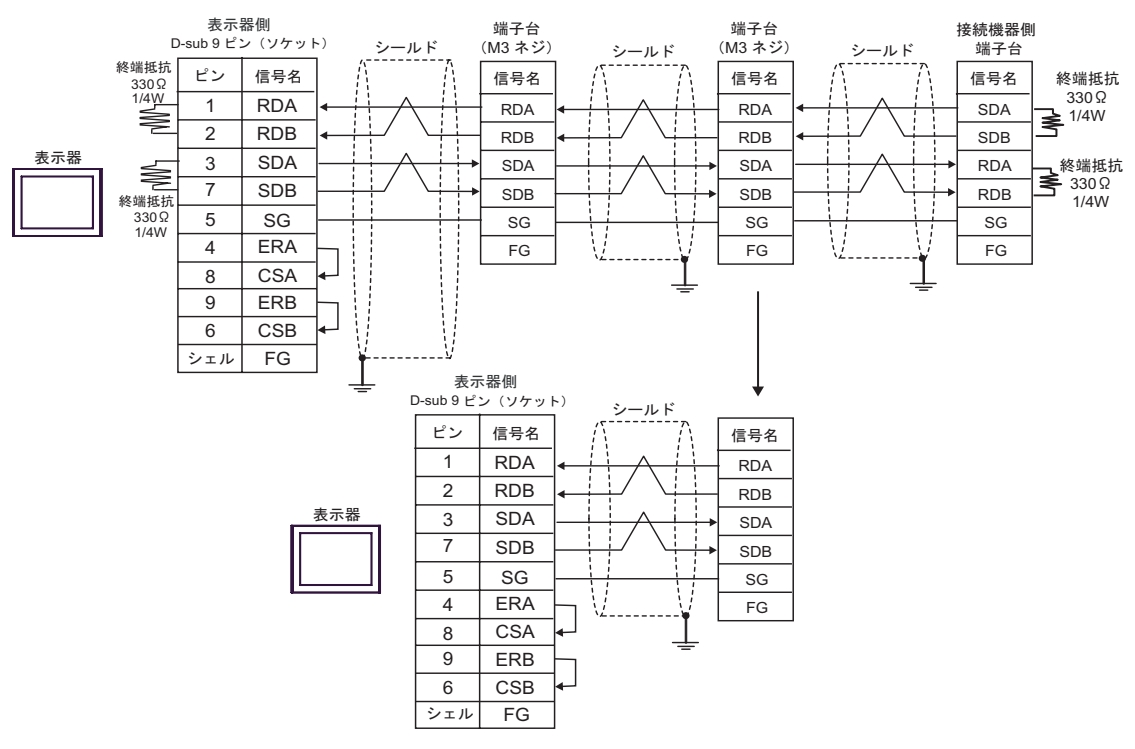

5D)

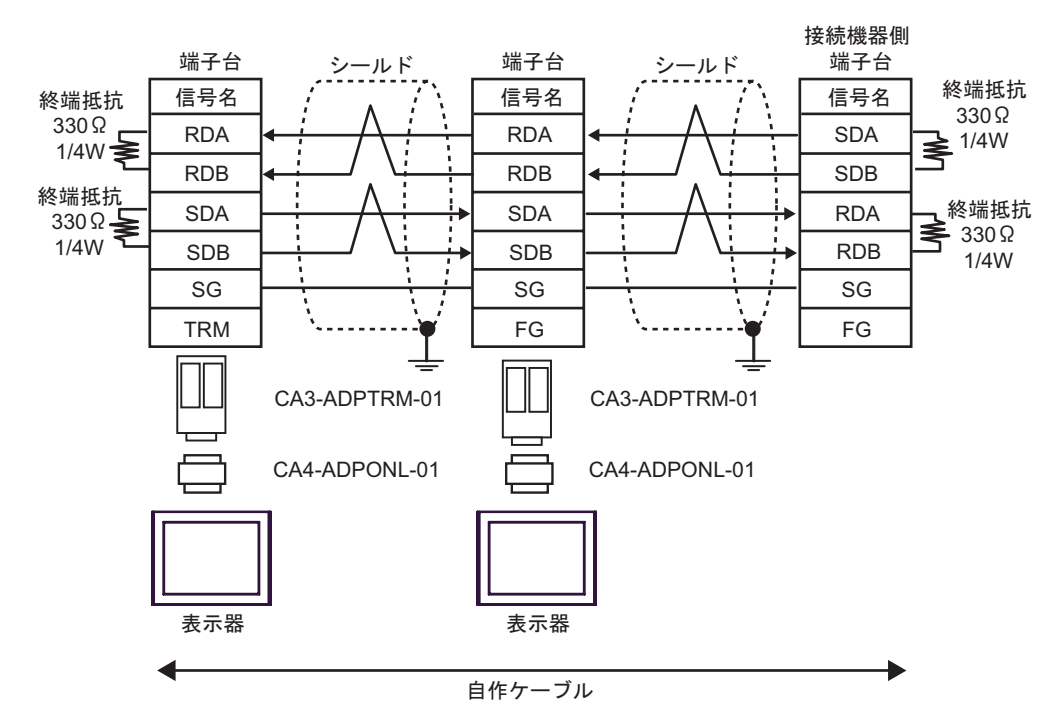

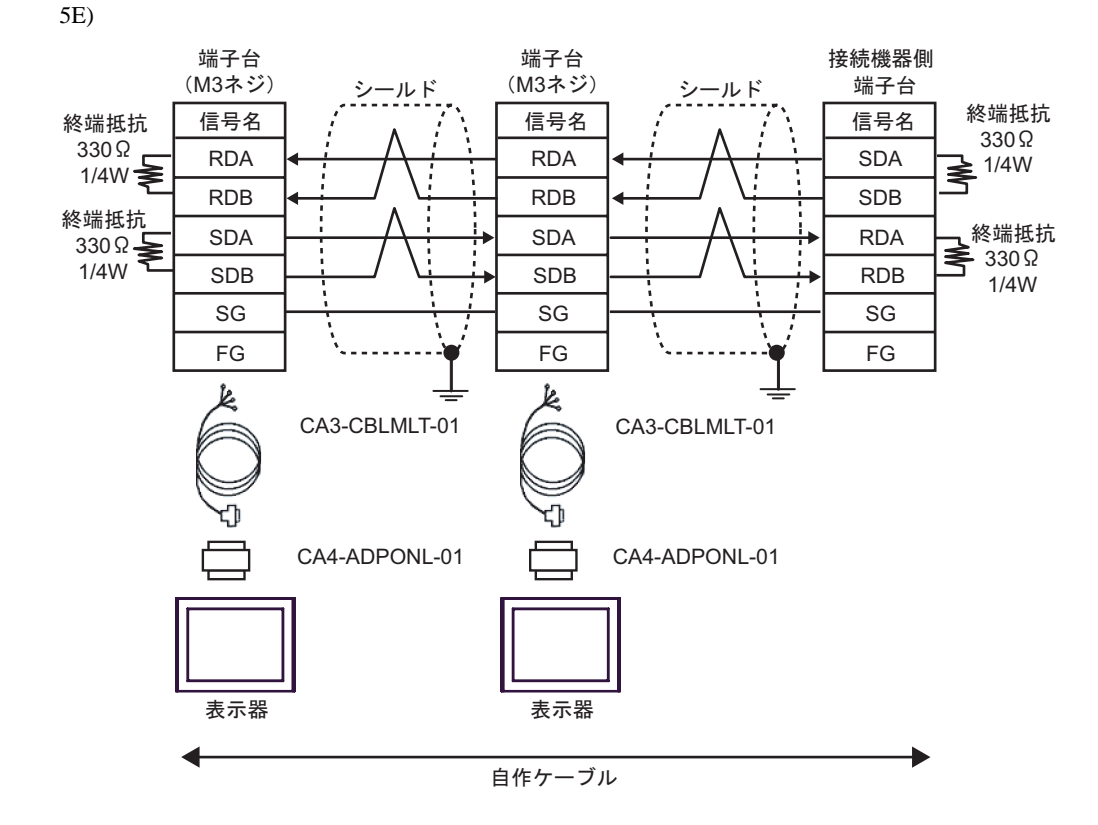

5F)

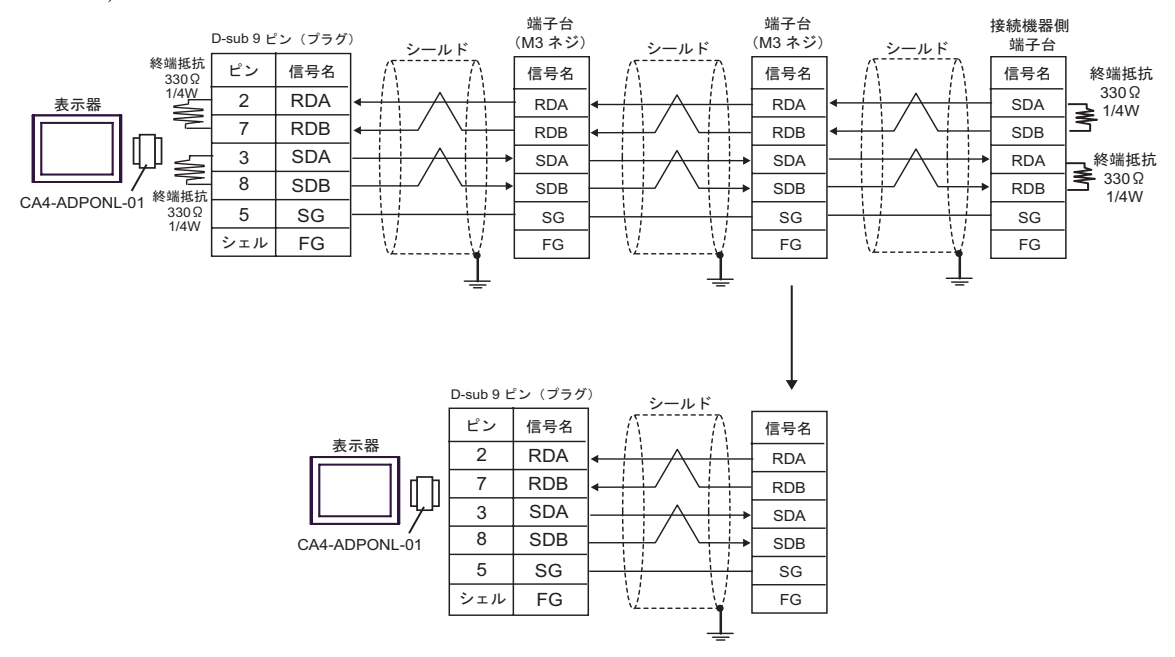

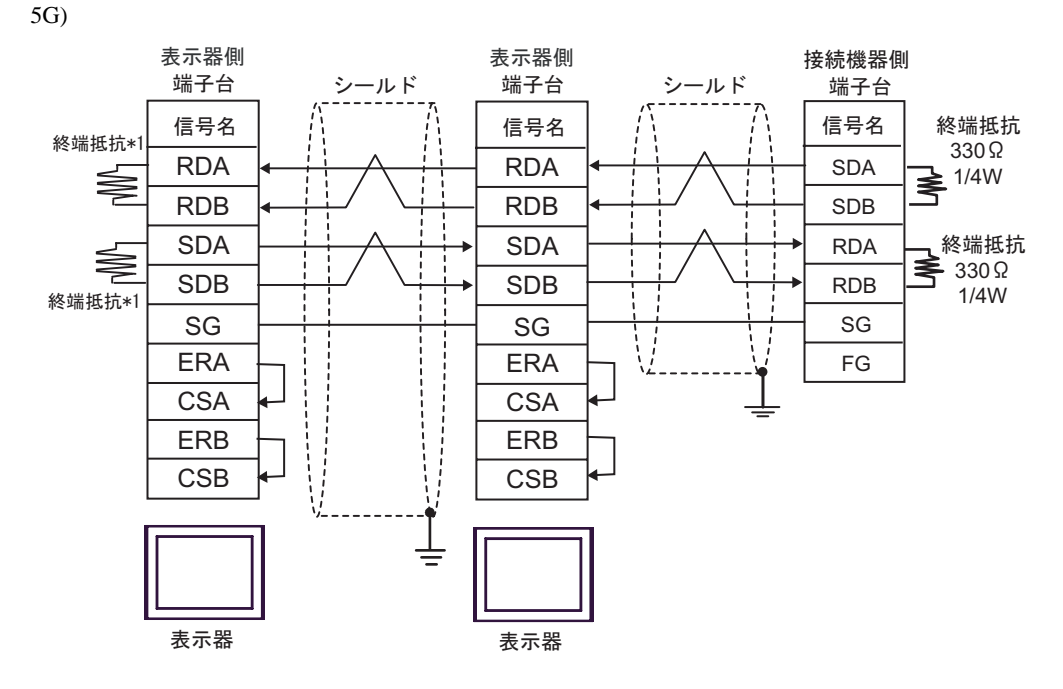

 $*1$ 

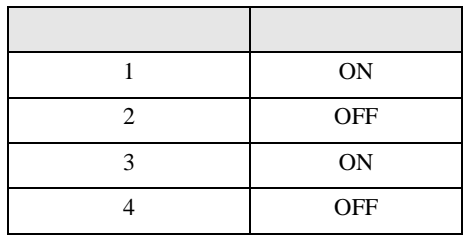

 $\rm OFF$ 

n:1  $1 \t 4$ 

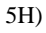

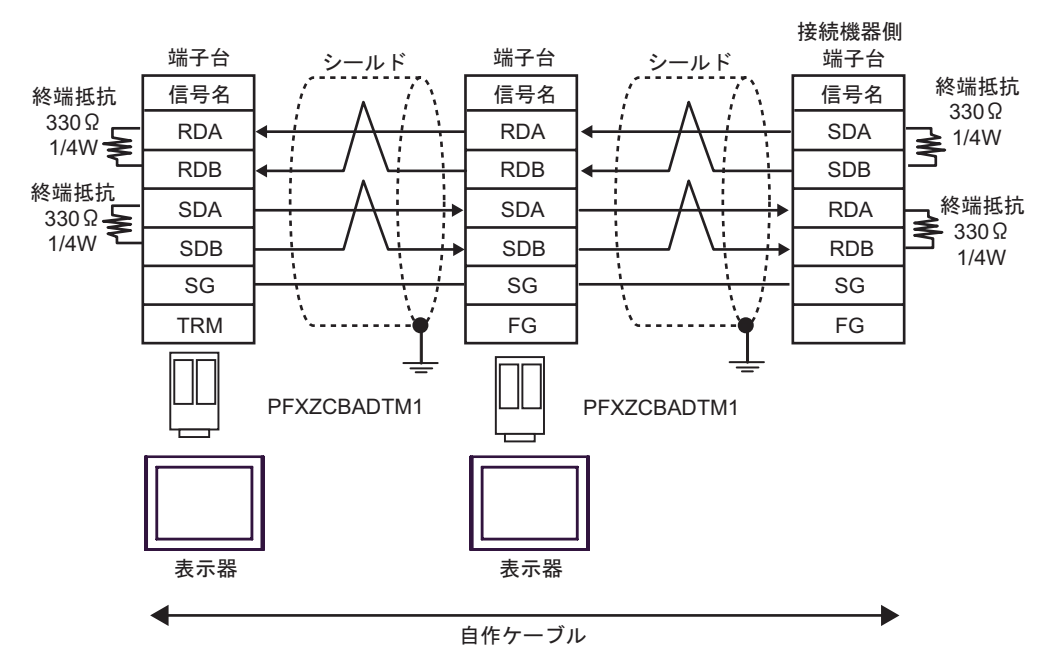

5I)

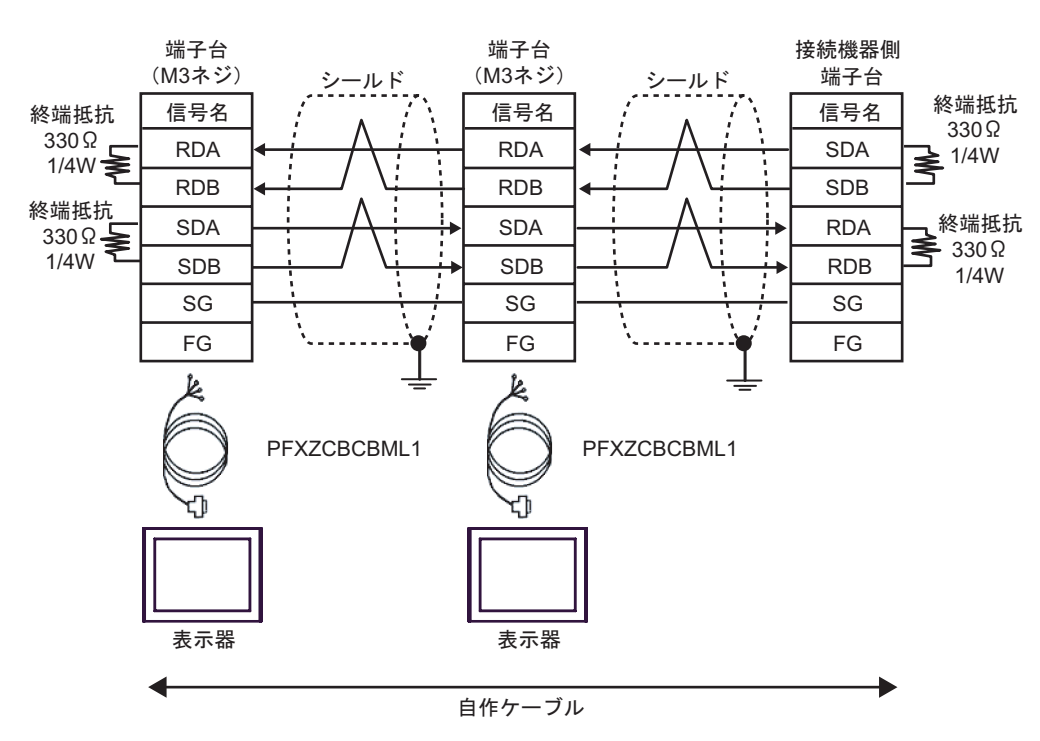

<span id="page-47-0"></span>6 to the contract of the contract of the contract of the contract of the contract of the contract of the contra<br>The contract of the contract of the contract of the contract of the contract of the contract of the contract o

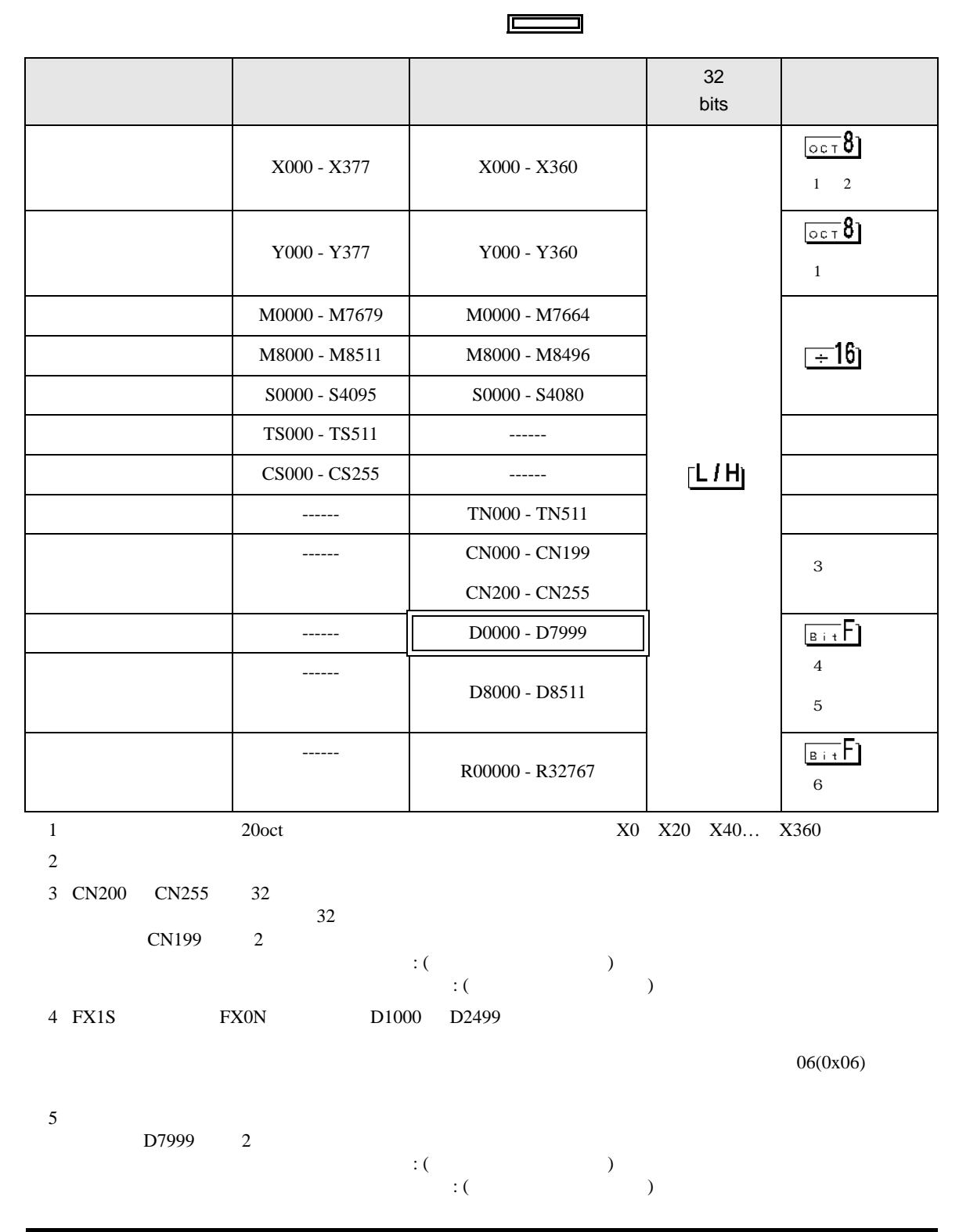

<span id="page-47-1"></span>

6 FX3UC FX3U FX3G

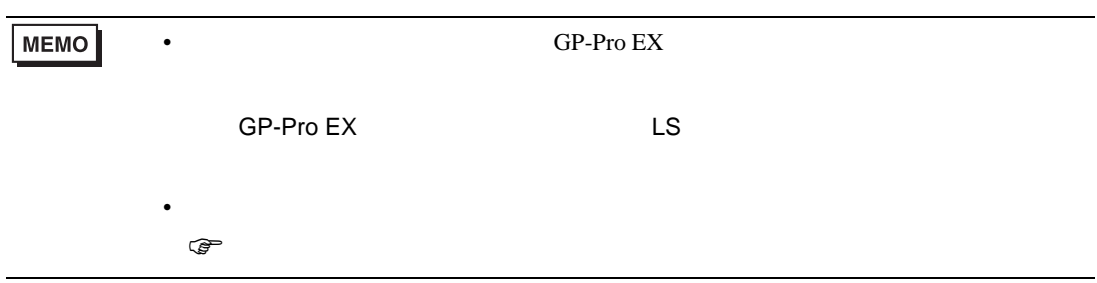

<span id="page-49-0"></span> $7$ 

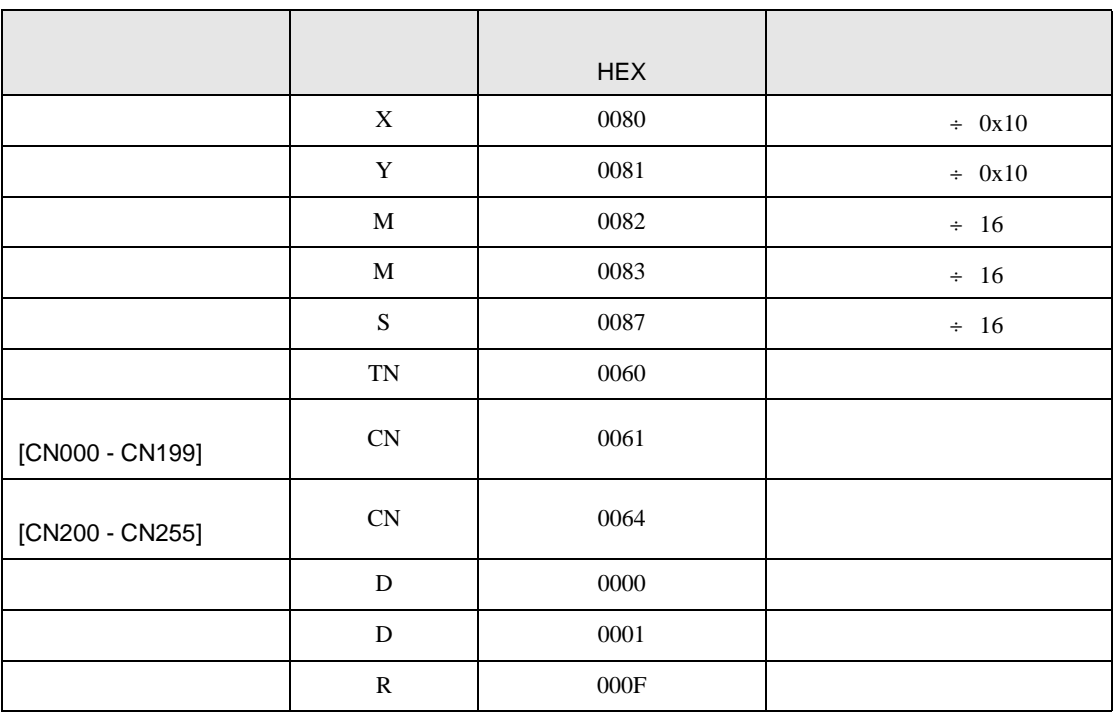

FX シリーズ しゅうしょく しゅうしょく

<span id="page-50-0"></span>8 エラー

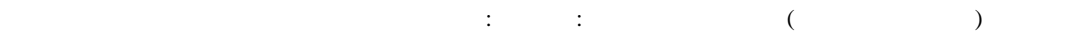

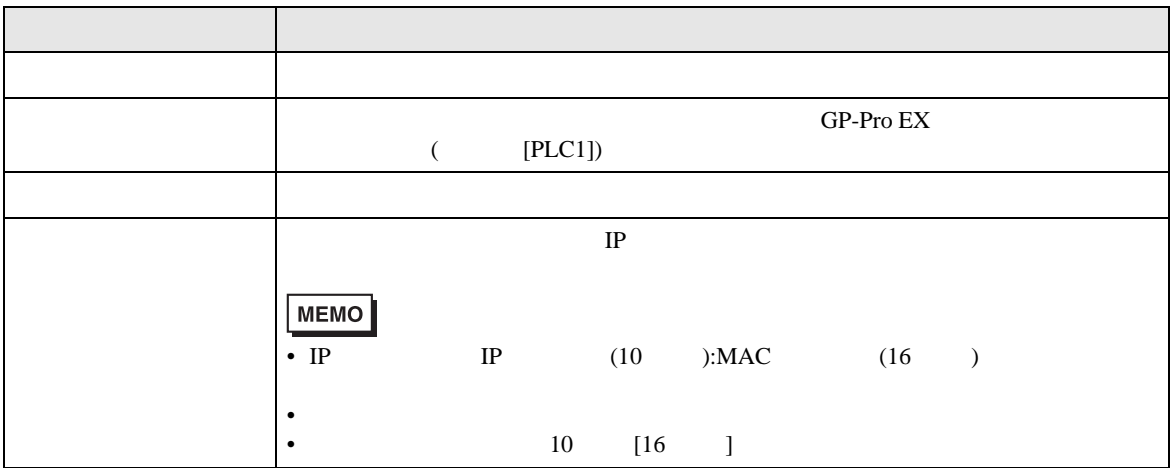

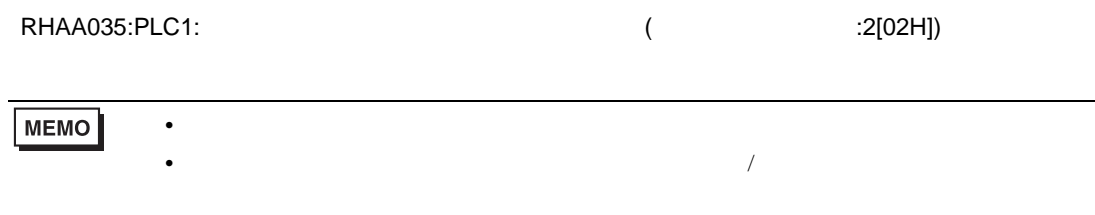